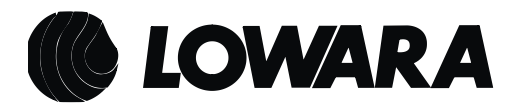

*ecocirc XL ecocirc XLplus* 

**ELEKTROONILISE AJAMI KASUTUSJUHEND**

# **1 Sissejuhatus**

Selles kasutusjuhendis kirjeldatud elektrooniline ajam juhib nii *ecocirc XL*-i kui *ecocirc XLplusi* tsirkulatsioonipumpa; ajami peamised tunnused on:

- mootori anduriteta juhtimine
- siinuslainega moduleeritud pulsilaiusmodulatsioon (PWM)
	- 2 mikrokontrollerit: üks pühendunud mootori juhtimisele üks rakendab järgmisi funktsioone:
		- mitu töö- ja juhtimisrežiimi
		- töö öörežiimis
		- 0-10 V analoog-sisendsignaali juhtimine
		- PWM-i sisendsignaali juhtimine<sup>1</sup>
		- 4–20 mA rõhuanduri juhtimine
		- välise temperatuurianduri juhtimine $^2$
		- välise käivitus-/seiskamissignaali juhtimine
		- rikkehäire juhtimine
		- ühendus Modbusi juhtsüsteemidega<sup>2</sup><br>- ühendus Bacneti juhtsüsteemidega<sup>3</sup>
		- $i$ ühendus Bacneti juhtsüsteemidega $3$
- mitme häire ja vea tuvastamine ja juhtimine
- mitme pumba oleku näit
- valikulise traadita mooduli juhtimine<sup>2</sup>
- $\bullet$  valikulise RS485-mooduli juhtimine<sup>2</sup>

Järgnevates peatükkides on toodud *ecocirc XL*-i tooterühma ajamite omaduste üksikasjalik kirjeldus.

2 Ainult *ecocirc XLplusil*

<sup>1</sup> Ainult pistikühendusega mudelitel, v[t 1.1](#page-2-0)

<sup>3</sup> Ainult *ecocirc XLplusi* klemmiga ühendatud mudelitel, v[t 1.1](#page-2-0)

# <span id="page-2-0"></span>**1.1 Tootevalik**

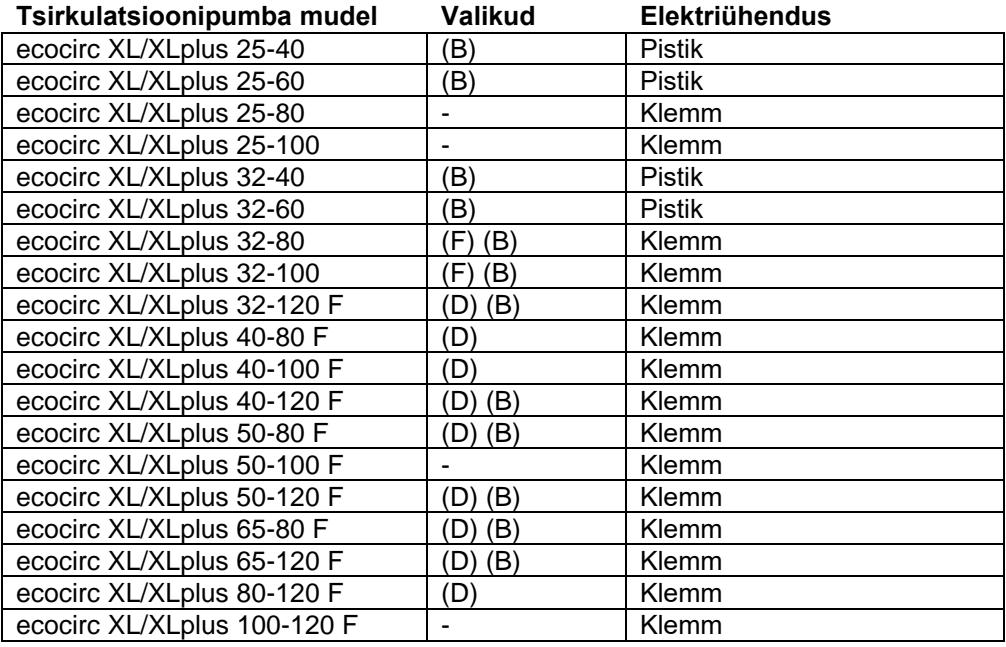

Kõiki järgnevaid tsirkulatsioonipumpasid tuleb käsitleda XLplusi mudelitena

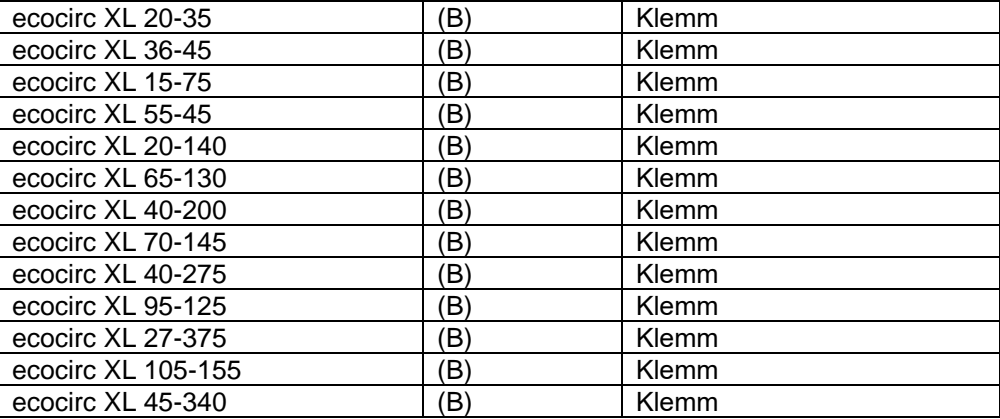

 **pronks** 

**F** = flantsitud

 $D =$  kaksik-

# **2 Elektriseadmestik**

Toiteallikas: 1 × 230 V ±10%, 50/60 Hz

Kontrollige, et toiteallika liin on varustatud järgmisega:

- elektrivarustussüsteemist eraldav lüliti, mille kontaktivahe on vähemalt 3 mm
- suure tundlikkusega (HS) 30 mA diferentsiaallüliti (**RCD** – jääkvooluseade), mis sobib alalisvoolu või pulseeriva alalisvooluga rikkavoolu jaoks (eelistatult B-tüüpi)  $\gtrsim$ l==
- kui vaja on automaatkaitselülitit (**CB**), siis kasutage C-tüübile iseloomuliku kõveraga automaatkaitselülitit

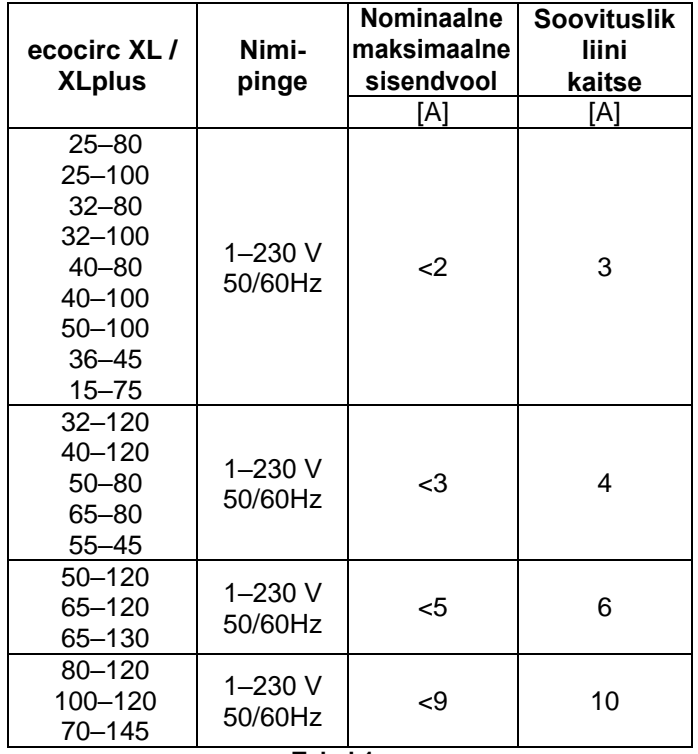

**Tabel 1**

# **2.1 Toiteallika ühendus**

Seoses pistikühendusega mudelitega vaadak *[joonist](#page-19-0) 6* ja järgige järgnevaid etappe:

- 1. Avage ühenduspistiku kate ja sisestage kaabel läbiviiktihendi sisse.
- 2. Tõmmake alla ühendust säilitav vedru
- 3. Ühendage kaabel kaabeldusskeemi kohaselt
- 4. Joondage ühenduspistiku kaks osa
- 5. Lükake kaks osa üksteise sisse
- 6. Sulgege ühenduspistik ja pingutage ettevaatlikult läbiviiktihend

Seoses klemmiga ühendatavate mudelitega vaadake *[joonist](#page-18-0) 5* ja järgige järgmisi etappe:

- 1. Avage elektrikilbi kate kruvide eemaldamise teel
- 2. Sisestage kaabel M20 läbiviiktihendi sisse
- 3. Ühendage kaabel kaabeldusskeemi kohaselt (vaadake *[joonist](#page-19-1) 7* ja *[joonist](#page-20-0) 9*)
- a. Ühendage maandusjuhe; veenduge, et maandusjuhe on pikem kui faasijuhtmed
- b. Ühendage faasijuhtmed

Seoses kaablile esitatavate nõudmistega ja juhtmekimbu paigutamisega läbiviiktihendite sisse vaa[dake](#page-3-0)  osa *2.3 [Juhtme](#page-3-0)kimp*.

# **2.2 Sisend-/väljundühendus**

- 1. Avage elektrikilp kruvide eemaldamise teel
- 2. Ühendage asjakohane kaabel elektrikilbi skeemi kohaselt. Vaadake *[joonist](#page-20-1) 8*, *[joonist](#page-20-0) 9* ja osades *[2.3](#page-3-0)* ja *2.4* [toodud nõudeid.](#page-4-0)

# <span id="page-3-0"></span>**2.3 Juhtmestik**

Pistikühendusega mudelitele

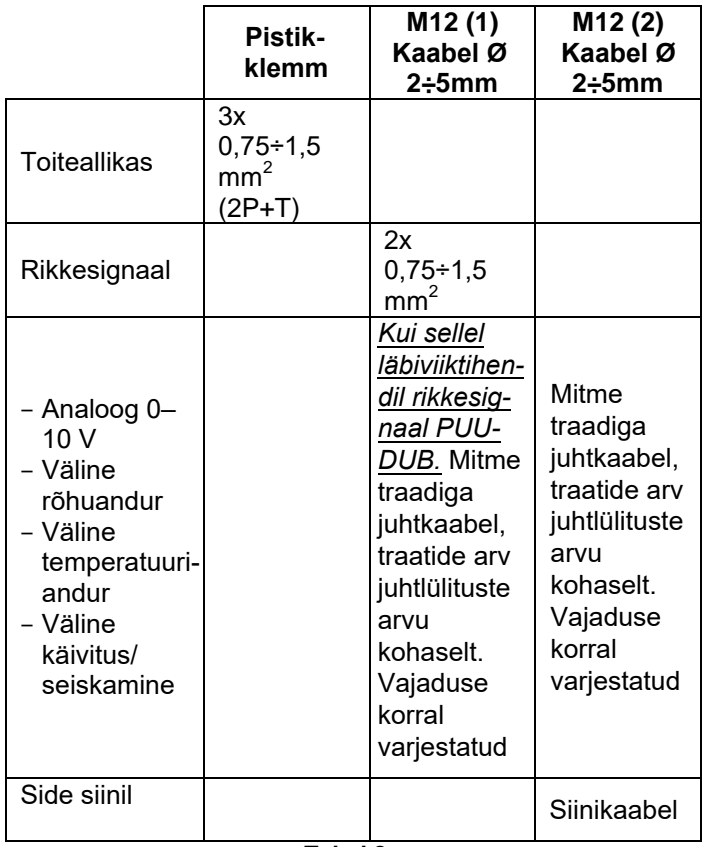

**Tabel 2**

Klemmiga ühendatud mudelitele

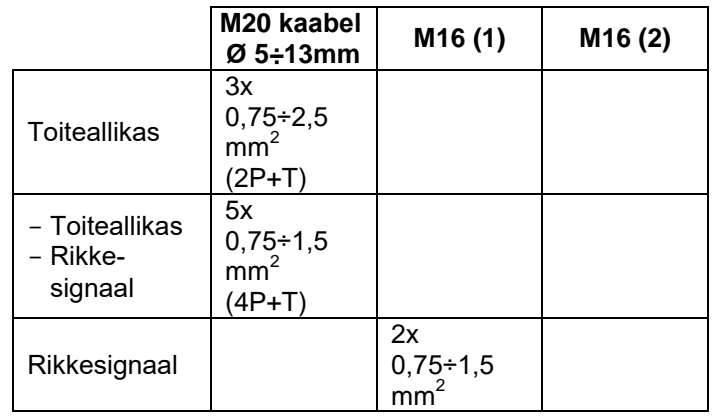

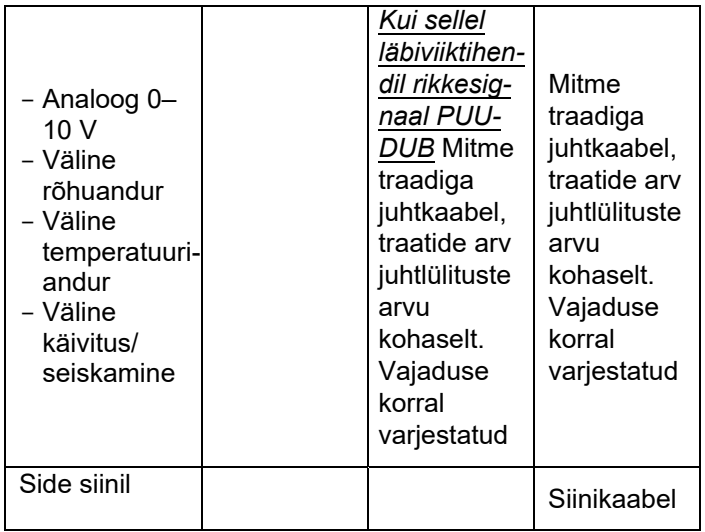

**Tabel 3**

# <span id="page-4-0"></span>**2.4 Ühenduse skeem**

Viitega *[joonisele](#page-20-1) 8* ja *[joonisele](#page-20-0) 9*:

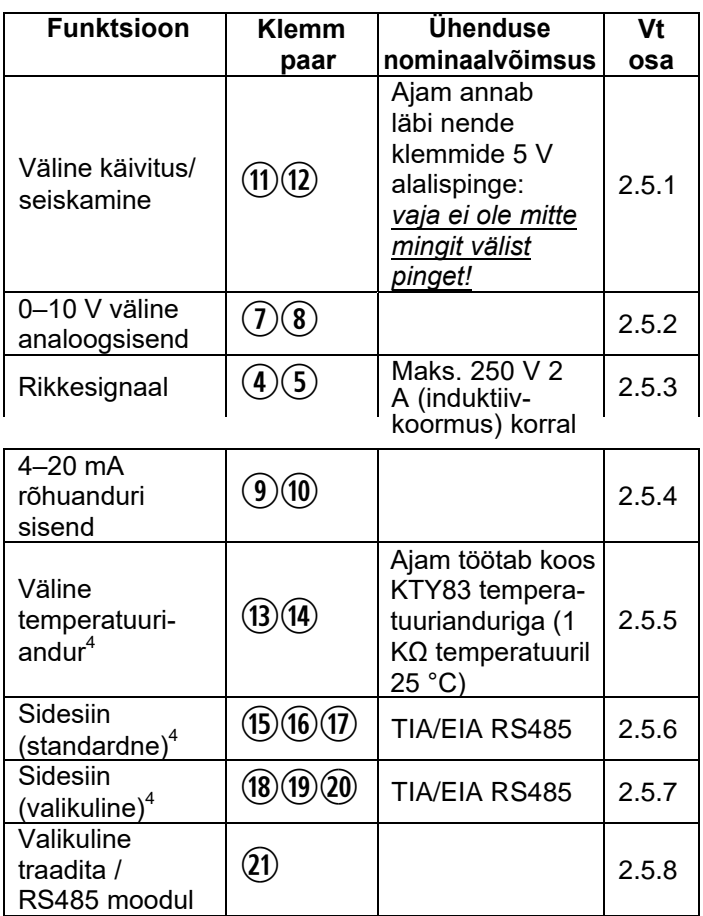

**Tabel 4**

# **2.5 Sisendi/väljundi kirjeldus**

### <span id="page-4-1"></span>**2.5.1 Väline käivitus/seiskamine**

Tsirkulatsioonipumba saab käivitada või seisata välise potentsiaalivaba kontakti või relee abil, mis on

ühendatud klemmidega  $\textcircled{1}$  ja  $\textcircled{2}$ . Kui väline käivitus-/seiskamislüliti on ühendatud, siis tuleb käivitus-/seiskamislüliti on säilitada klemmide  $\omega$  ja  $\omega$  vaheline ühenduslook, mis on tehaseseadistus.

#### **MÄRKUS**

*Ajam annab läbi nende klemmide 5 V alalisvoolu: neile terminalidele ei tohi rakendada mitte mingit välist pinget!*

# <span id="page-4-2"></span>**2.5.2 Väline analoogsisend 0–10 V**

Väline analoogsisend 0–10 V, mis rakendatakse klemmidele  $\Omega$  ia  $\mathcal{D}$ , iuhib tsirkulatsioonipumba kiirust vahemikus alates 0 kuni 100% lineaarse funktsiooni alusel, nagu on [kujutatud](#page-4-4) *joonisel 1*.

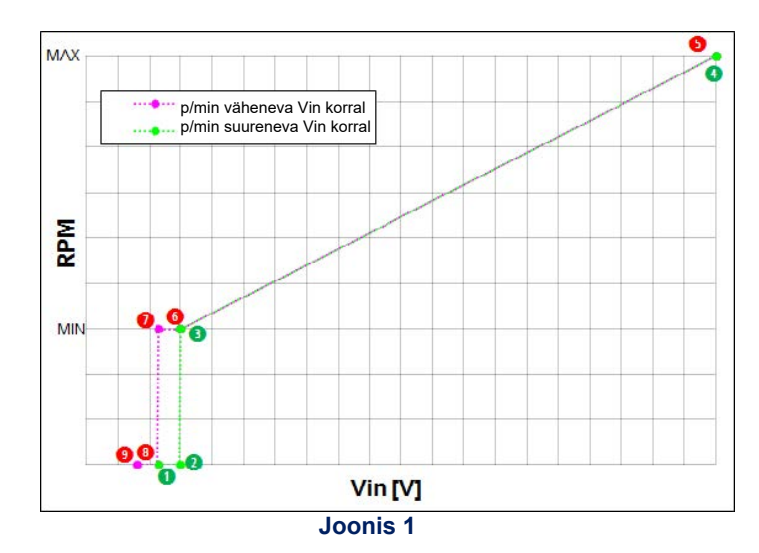

<span id="page-4-4"></span>Allpool toodud tabelis on esitatud *[joonisel](#page-4-4) 1.*

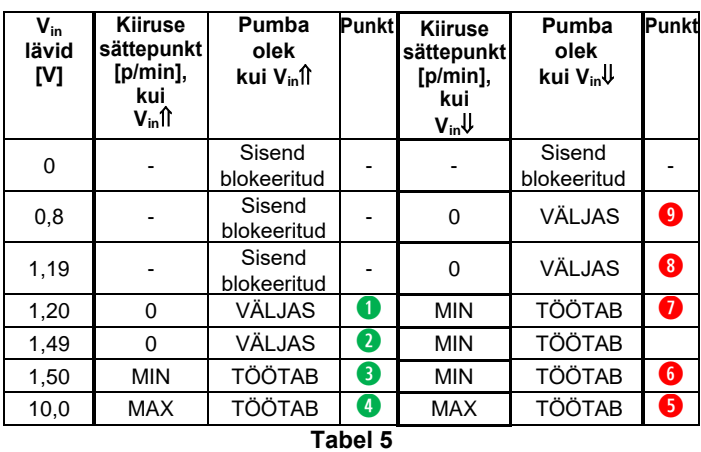

# <span id="page-4-3"></span>**2.5.3 Rikkesignaal**

Ajam juhib releed potentsiaalivabaks rikkesignaaliks: tõkestava vea korral relee käivitatakse, nii et klemmid  $\Phi$  ja  $\Phi$  lähevad lühisesse.

#### **NOMINAALVÄÄRTUSED**

*Vmax < 250 V vahelduvvool Imax < 5 A (aktiivkoormuse korral) Imax < 2 A (induktiivkoormuse korral)*

# **2.5.4 Väline analoogsisend 4–20 mA**

Tsirkulatsioonipump võib olla varustatud 4–20 mA välise rõhkude vahe anduriga, mis on ühendatud klemmidega  $\mathcal{D}$  ja  $\mathcal{D}$ , mille eesmrk on suurendada [rõhu reguleerimisega seotud töörežiimide täpsust.](#page-12-0)  Ajamis seadistamiseks vaadake õiget kasutatud rõhuanduri mudelit osast 4.3.5.3.

## **2.5.5 Väline temperatuuriandur**

Tsirkulatsioonipump võib olla varustatud välise KTY83 temperatuurianduriga (1 KΩ temperatuuril 25 °C), mis on ühendatud klemmidega (i) ja (i) mille eesmärk on mõõta absoluutset veetemperatuuri või veetemperatuuride erinevust temperatuurist sõltuvates / sellest mõjutatud töörežiimides. Ajamis seatamiseks vaadake soovitud temperatuuri[st sõltu](#page-14-0)vat juhtrežiimi osas 6.1.2.

## <span id="page-5-0"></span>**2.5.6 Sidesiin (standardne) []**

Tsirkulatsioonipump (ainult mudel ecocirc XLplus) võib pidada sidet eemalt läbi sisseehitatud RS485 pordi, mille tunnused on:

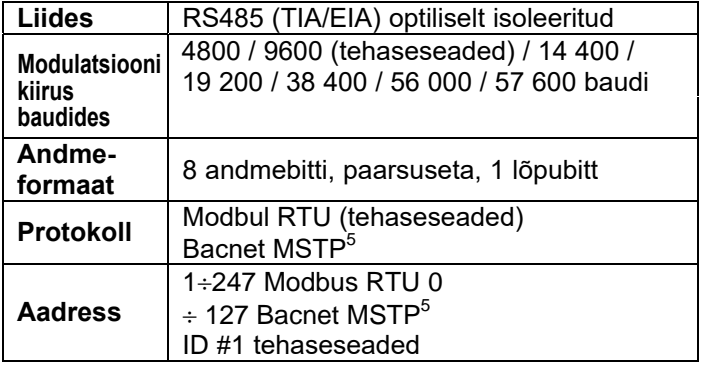

[Ajamis seadistamiseks vaadake õigeid](#page-11-0)  sideparameetreid osast 4.3.5.2.

#### **MÄRKUS**

See sidesiin, mis on rakendatud klemmidele <sup>(6)</sup>, <sup>(6)</sup> *ja , on ainuke selline, mida on võimalik kasutada 2 [pumba](#page-10-0) ühendamiseks kahe pumbaga töötamise korral (vaadake osa 4.3.5.1)*

# <span id="page-5-1"></span>**2.5.7 Sidesiin (valikuline) []**

Tsirkulatsioonipump (ainult mudel ecocirc XLplus) võib pidada eemalt sidet läbi valikulise RS485 pordi, mis on kasutatav üksnes juhul, kui valikuline traadita moodul või valikuline RS485 moodul on paigaldatud selle pordi peamised tunnused on järgmised:

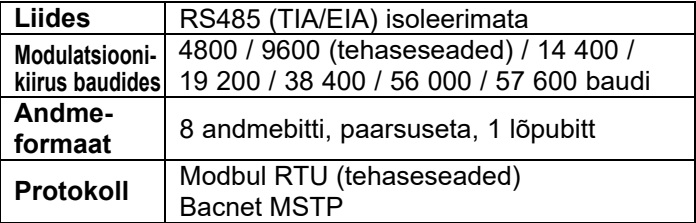

5 Ainult *ecocirc XLplusi* klemmidega ühendatud mudelite puhul

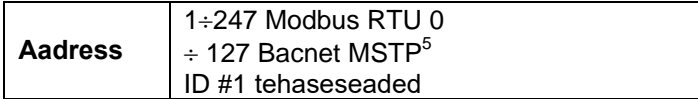

Selle täiendava sidesiini eesmärk on pakkuda ühendust välise BMS-ga või geneerilise välise seadmega isegi siis, kui standardset sidesiini (mida on kirjeldatud osas 2.5.6) kasutatakse kahe pumbaga töötamise korral (kahe ülerõhuga pumba või 2x ühe ülerõhuga pumba korral).

#### **MÄRKUS**

*Ärge kasutage seda sidesiini, mis on ühendatud klemmidega ja , 2 pumba ühendamiseks kahe pumbaga töötamise korral*

# **2.5.8 Valikuline traadita / RS485 moodul**

#### **[]**

Ajam võib olla varustatud

- valikulise traadita mooduliga;
- valikulise RS485 mooduliga

Mõlemad moodulid tuleb ühendada ajami sisse (vaadake *[joonist](#page-21-0) 12*), kinnitada antud klambrite abil ja kaabliga, mis on ühendatud liitmikuga n (vaadake osi 6.2 ja 6.3).

# **2.6 Seadistuste prioriteetsus**

Kõik sisend-/väljundsignaalid, mida on kirjeldatud osas 2.5, võivad toimida vastastikku koos, muutes tsirkulatsioonipumpade, millega need ühendatud on, käitumist: eelkõige juhul, kui kaks või enam signaali on samaaegselt lubatud ja aktiivsed, töötab tsirkulatsioonipump kõige kõrgema prioriteetsusega seadistuse kohaselt.

Seadistuste prioriteetsust on käsitletud allpool toodud tabelis

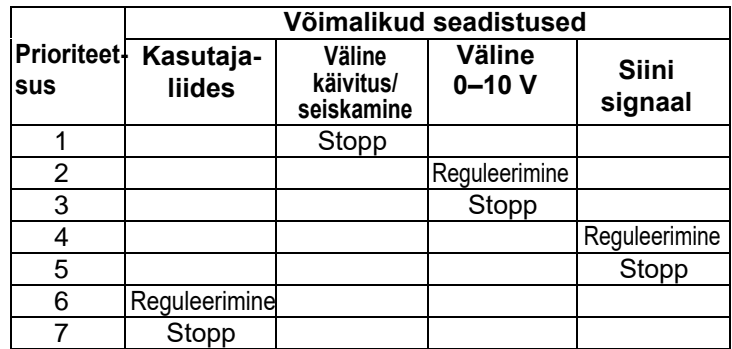

#### **1. NÄIDE**

*Juhul, kui väline käivitus-/seiskamislüliti on avatud või ühendamata (Väline käivitus/seiskamine = Stopp), siis ei võta ajam vastu mitte ühtegi juhist.*

#### **2. NÄIDE**

*Tsirkulatsioonipumpa võib juhtida läbi kasutajaliidese ainult siis, kui mitte mingeid väliseid signaale ei rakendata (antud klemmidele) ja kui mitte ükski sidesiin ei ole ühendatud*

# <span id="page-6-1"></span>**3 Esimene käivitamine**

Enne tsirkulatsioonipumba kasutamist kontrollige üle, et juhtmestik on õigesti ühendatud.

- 1. *Lülitage sisse pumba toiteallikas* Ajam lülitab sisse kõik kasutajaliidese LED-id, et võimaldada ekraani mistahes talitlushäire tuvastamist
- <span id="page-6-0"></span>2. (<sup>6</sup>) Mõne<u> sekun</u>di pärast kuvab ajam

sõnumit █<mark>ਂ ii (</mark> ( või <mark>¯ ii ii\_</mark> ( <sup>8</sup>) Kui seda sõnumit ("SIN" või "SING") kuvatakse, annab ajam võimaluse seadistada kahe pumbaga töötamise parameetreid: kui kasutaja seda seadistust ei muuda, siis läheb seade vaikimisi üle tehaseseadistustele (ühe ülerõhuga pump) ja jätkatakse järgmise etapiga.

Ajamis seadistamiseks vaadake kahe pumbaga töötamise õigeid parameetreid osast 4.3.5.1.

3. (<sup>6</sup>) Mõne sekundi päras<u>t kuvab aj</u>am

sõnumi LÜİİ(<sup>7</sup>) või LÜİ İİİ(<sup>8</sup>)

Sel ajal, kui seda sõnumit ("COM" või "COMM") kuvatakse, annab ajam võimaluse seadistada sideparameetred; kui kasutaja seda seadistust ei vaikimisi tehaseseadistustele (9600 baudi, aadress = 1, valikuline moodul puudub, Modbus RTU protokoll) ja jätkatakse järgmise etapiga.<br>Ajamis seadistamiseks vaadake

seadistamiseks vaadake õigeid sideparameetreid osast 4.3.5.2.

4. (<sup>9</sup>) Mõne <u>sekun</u>di pära<u>st kuvab</u> ajam

sõnumi <mark>PrE</mark> (<sup>7</sup>) või <mark>PrED</mark> (<sup>8</sup>) Sel ajal, kui seda sõnumit ("PRE" või "PRES") kuvatakse, annab ajam võimaluse seadistada rõhkude erinevuse anduri parameetrit: kui kasutaja seda seadistust ei muuda, siis läheb seade

vaikimisi üle tehaseseadetele (rõhkude erinevuse andur 1,0 bar) ja jätkatakse järgmise etapiga. Ajamis seadistamiseks vaadake rõhkude erinevuse anduri õigeid parameetreid osast 4.3.5.3.

5. Mõne sekundi pärast kuvab ajam

sõnumi <mark>Heid</mark> (<sup>7</sup>) või Heid (<sup>8</sup>) Sel ajal, kui seda sõnumit ("4DG" või "4DEG") kuvatakse, viib ajam läbi esimest (4 hulgast) õhupuhastusprotseduuri: kui kasutaja seda protseduuri ei peata, siis lõpetab seade 4 tsüklit (kusjuures see kahandab igas alamfaasis pöördloendust "4DG" – "3DG" –"2DG" – "1DG" või .<br>"4DEG" – "3DEG" – "2DEG" – "1DEG") ja siis jätkatakse järgmise etapiga. Õhupuhastusprotseduuri peatamiseks või käi[vitamisek](#page-10-1)s vaadake osa 4.3.4.2

6. *Õhupuhastusprotseduuri* lõpus alustab pump ülerõhu juhtrežiimis (tehaseseadistus) Täiendava juhtrežiime ja suhtelisi vaikeväärtusi puudutava informatsiooni sa[amiseks](#page-9-0) vaadake osa 4.3.3

### **MÄRKUS**

*Kõik etapist alates 1 kuni 5 on alati samad iga käivitamise korral hoolimata sellest, kas see on esimene käivitamine või mitte.*

*Etapis 6 on geneerilise (mitte esimese) käivitamisprotseduuri juhtrežiim käivitamisel viimane, mida kasutati enne välja lülitamist.*

<sup>6</sup> Ainult *ecocirc XLplusil*

<sup>7</sup> Pistikühendusega mudelitel

<sup>8</sup> Klemmidega ühendatavad mudelitel

<sup>9</sup> *Ainult siis, kui väline rõhkude vahe andur on ühendatud* 

*olemasolevate klemmidega (vt osa 2.5.4)*

# **4 Juhtpaneel**

Nuppude, näidikute ja kasutajaliidese ekraani kirjelduse leiate allpool toodud tabelist viitega *[joonisele](#page-21-1) 10* (pistikühendusega mudelite korral) ja *[joonisele](#page-21-2) 11* (klemmidega ühendatavate mudelite korral).

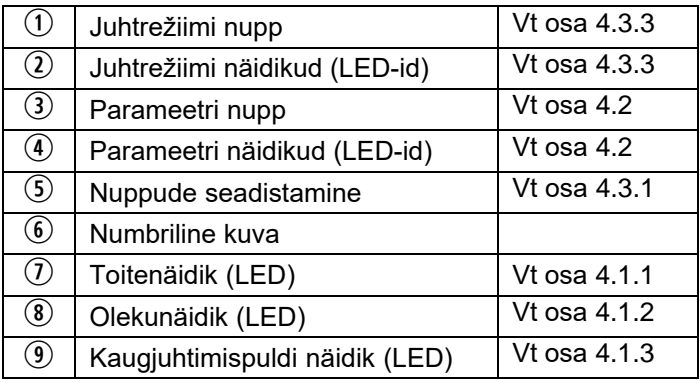

# <span id="page-7-3"></span>**4.1 LED-ide kirjeldus**

## <span id="page-7-0"></span>**4.1.1 Toitenäidik** [ $\circ$ ]

Kui **Toite** ((roheline) LED põleb, siis varustatakse tsirkulatsioonipumpa energiaga ja elektroonilised seadmed on toimivad.

# <span id="page-7-1"></span>**4.1.2 Olekunäidik** [8]

- Kui **Oleku** (mustLED ei põle, siis on pump seisatud või blokeeritud ja pumba mootor ei tööta.
- Kui **Oleku** (oranž) LED põleb, siis on pump endiselt töövalmis ja pumba mootor töötab mittetõkestava häire olemasolu tõttu.
- Kui **Oleku** (punane) LED põleb, siis on pump seisatud või blokeeritud ja pumba mootor ei tööta tulenevalt tõkestavast veast
- Kui **Oleku** roheline) LED põleb, siis pump töötab

## **4.1.3 Kaugjuhtimispuldi näidik** [**0**]

<span id="page-7-2"></span>Seda näidikut kasutatakse ainult *ecocirc XLplusi* tsirkulatsioonipumpade puhul, kuna see on seotud mistahes tüüpi side olemasoluga.

Viis, kuidas kaug-LED põleb (püsivalt) või vilgub, sõltub mitmest seadistusest ja tingimusest, mis on toodud allpool

#### *4.1.3.1 Tingimus 1*

Kui ei kasutata ühtegi valikulist traadita / RS485 moodulit (viide osale 4.3.5.2, parameeter "Moodul" on seadistatud väärtusele "Puudub") ja sidesiini protokoll<br>on Modbus RTU (parameeter "**Protokoll**" on on Modbus RTU (parameeter "**Protokoll**" on seadistatud väärtusele "Modbus")

Kui LED Remote ei põle, siis ei suuda ajam tuvastada sidesiinile antud klemmidel mitte mingit kehtivat Modbus sõnumit

- Kui **Kaugjuhtimise** (roheline) LED põleb püsivalt, siis on ajam nii
	- o tuvastatud antud klemmidel sidesiini kui o kinnitanud õige adresseerimise
- Kui **Kaugjuhtimise** (roheline) LED vilgub iga sekundi jooksul 50% režiimiga, siis ajam
	- o on tuvastatud antud klemmidel sidesiini
	- o ei ole õigesti adresseeritud

Selle näidiku konkreetsed käitumised (sellises tingimustes) on järgmised

 Kui **Kaugjuhtimise** (roheline) LED lülitub püsivalt põlevast olekust kustunud olekusse, siis ei tuvastanud ajam mitte ühtegi kehtivat Modbus RTU sõnumit (vähemalt) viimase 5 sekundi jooksul

Kui **Kaugjuhtimise** (roheline) LED lülitub püsivalt põlevast olekust olekusse, kus see vilgub 50% režiimiga iga sekundi tagant, siis ei ole ajamit õigesti adresseeritud (vähemalt) viimase 5 sekundi jooksul

### *4.1.3.2 Tingimus 2*

Kui ei kasutata valikulist traadita/RS485 moodulit (viide osale 4.3.5.2, parameeter "**Moodul**" on seadistatud väärtusele "Puudub") ja sidesiini protokoll on Bacnet MSTP (parameeter "**Protokoll**" on seadistatud väärtusele "Bacnet")

- Kui LED Romoto ei põle, siis ei võtnud ajam vastu mitte ühtegi kehtivat päringut, mis tuleb mistahes muust Bacnet MSTP seadmest, (vähemalt) viimase 5 sekundi jooksul
- Kui **Kaugjuhtimise** (roheline) LED põleb püsivalt, siis vahetab ajam informatsiooni mistahes muu Bacnet MSTP seadmega

### *4.1.3.3 Tingimus 3*

Kui kasutatakse valikulist traadita moodulit (viide osale 4.3.5.2, parameeter "**Moodul**" on seadistatud [väärtuse](#page-11-0)le "Traadita")

- Kui LED Remote ei põle, siis on side traadita mooduliga kahjustatud või puudub
- Kui **Kaugjuhtimise** (roheline) LED vilgub 10% režiimiga iga sekundi tagant, siis vahetab ajam informatsiooni traadita mooduliga

### *4.1.3.4 Tingimus 4*

Kui kasutatakse valikulist RS485 moodulit (viide osale 4.3.5.2, parameeter "Moodul" on seadistatud [väärtus](#page-11-0)ele "RS485")

- Kui LED Romoto ei põle, siis kas  $\circ$  ühendus RS485 mooduliga on
	- ühendus RS485 mooduliga on kahjustatud või puudub
	- o ajam ei ole võtnud vastu mistahes kehtivat päringut, mis tuleb mistahes muult väliselt seadmelt, (vähemalt) viimase 5 sekundi jooksul
- Kui **Kaugjuhtimise** (roheline) LED vilgub 90% režiimiga iga sekundi tagant, siis
	- o RS485 moodul on õigesti ühendatud
	- $\circ$  ia ajam vahetab informatsiooni mistahes muu välise seadmega

# <span id="page-8-0"></span>**4.2 Parameetri LED-ide kirjeldus** [4]

Kui viidata *[joonisele](#page-21-1) 10* (pistikühendusega mudelite puhul) ja *[joonisele](#page-21-2) 11* (klemmidega ühendatavate mudelite puhul), kasutage parameetri nuppu kuvatavate mõõtühikute muutmiseks tavapärase töö ajal, kusjuures järgige neid loogikavoogusid:

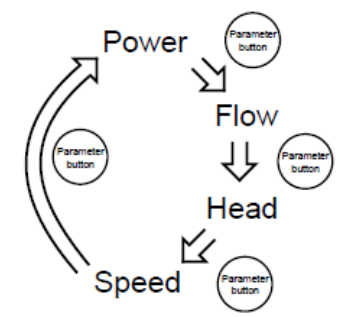

#### **Joonis 2: Klemmidega ühendatavatel mudelitel**

### **4.2.1 Toide**

Kui valitud on *Võimsuse* (aktiivse elektrienergia sisendi) mõõtmine:

- Numbrilisel ekraanil kuvatakse antud hetke elektriliinist tuleneva energia tarbimist [vattides]  $\left($ 6
- **W** näidik põleb püsivalt

### **4.2.2 Voog**

Kui valitud on *Voolu* (hüdraulilise veevoolu) mõõtmine:

- Numbrilisel ekraanil  $\odot$  kuvatakse antud hetke veevoolu hinnangut [m<sup>3</sup>/h või USA gpm]
- **m 3 /h** (või **gpm**) näidik põleb püsivalt

## **4.2.3 Ülerõhk**

Kui valitud on *Ülerõhu* (hüdraulilise ülerõhu) mõõtmine:

- Numbrilisel ekraanil **6** kuvatakse hinnangut antud hetke ülerõhule [veesamba kõrgus meetrites või jalgades]
- **m** (võ **ft** ) näidik põleb püsivalt

### **4.2.4 Kiirus**

Kui valitud on *Kiiruse* (pumba tööratta kiiruse) mõõtmine:

- Numbrilisel ekraanil  $\odot$  kuvatakse antud hetke pöörlemiskiiruse mõõtu [pööret minutis]
- **rpm** näidik põleb püsivalt

#### **MÄRKUS**

*Iga hüdraulilise mõõdu (Voolu või Ülerõhu) puhul võib eraldi valida ISO ja USA mõõtühikute vahel, kui hoida Parameetri nuppu pidevalt all vähemalt 2 sekundit*

# **4.3 Seadistused**

### <span id="page-8-1"></span>**4.3.1 Seadepunkti redigeerimine**

Kui viidata *[joonisele](#page-21-1) 10* (pistikühendusega mudelite puhul) ja *[joonisele](#page-21-2) 11* (klemmidega ühendatavate mudelite puhul), siis kasutage seadistuse nuppe (5), et muuta antud hetkel valitud juhtrežiimile vastavat seadepunkti (vaadake osa 4.3.3)

1. *Lülitage lühidalt ühele seadistuse nuppudest* Tegelikku seadepunkti näidatakse (see vilgub) numbrilisel ekraanil  $\odot$  4 sekundi vältel, samal ajal kui parameetri LED-idel 4 kuvatakse mõõtmise suhtelist ühikut.

2. *Muutke väärtust seadistuse nuppudega* Lühike nupuvajutus varieerib seadepunkti ühe üksiku sammu kaupa, aga kui nuppu all hoida, siis progresseerub varieerumine automaatselt valitud suunas, kusiuures kiirendustegur on proportsionaalne all hoidmise ajaga

3. *Uue seadepunkti salvestamiseks ja*

*aktiveerimiseks oodake 4 sekundit*

Kui muudatus on kinnitatud, siis lõpetab numbriline  $ekraan$   $\odot$  vilkumise ja läheb tagasi aktiivse mõõtmise visualiseerimise režiimi enne, kui see alustab redigeerimisoperatsiooniga

#### **MÄRKUS**

*Seadepunkti redigeerimise ajal (sel ajal, kui numbriline ekraan vilgub), on mistahes parameetri nupu* 3 vajutamine keelatud, järelikult on valitud mõõtmise<br>muutmine võimatu. Selle tegemiseks oodake muutmine võimatu. Selle tegemiseks redigeerimisoperatsiooni lõpuni

#### **4.3.2 Töörežiimid**

Kui viidata *[joonisele](#page-21-1) 10* (pistikühendusega mudelite puhul) jao *[joonisele](#page-21-2) 11* (klemmidega ühendatavate mudelite puhul), siis kasutage töörežiimi muutmiseks seadistuste nuppe väärtuselt *Sees* (tehaseseadistus) väärtusele *Väljas* või vastupidi.

#### *4.3.2.1 Sees Väljas*

1. Lülitage lühidalt ühele seadistuse nuppudest Tegelikku seadepunkti näidatakse (see vilgub) numbrilisel ekraanil 64 sekundi vältel, samal ajal kui parameetri LED-idel 4 kuvatakse mõõtmise suhtelist ühikut.

2. *Muutke väärtust alla noolega nupuga , kuni jõutakse minimaalse seadepunktini*

Minimaalse seadepunktini on võimalik hõlpsasti jõuda, kui hoida alla noolega nuppu  $\mathfrak I$  püsivalt alla vajutatuna

*3. Täiendav lühike vajutus alla noolega nupule seadistab töörežiimi väärtusele Väljas*

Kui töörežiim on seadistatud väärtusele Väljas, siis

ilmub numbrilisele ekraanile 6 sõnum **OFF** *4. Uue töörežiimi salvestamiseks ja aktiveerimiseks oodake 4 sekundit*

Kui muudatus on kinnitatud, siis sõnum kaob, nii et numbriline ekraan **6**, parameetrite LED-

id  $\Phi$  ja juhtrežiimi LED-id

 $\Omega$  ei põle. Ainult toite, oleku ja kaugjuhtimise LEDid  $( 0, 0)$  ja  $( 0)$  jäävad aktiivseks selle kohaselt, mis on kirjeldatud osas 4.1.

#### *4.3.2.2 Välja Sisse*

1. *Vajutage lühidalt üles noolega nupule*

Numbriline ekraan  $\mathbb{G}$ , parameetrite LED-id  $\mathbb{Q}$  a juhtrežiimi LED-id  $@$  rnaasevad olekusse, kus need näitavad informatsiooni viimase seadistuse kohaselt enne *Väljas* töörežiimi valimist

#### 2. *Muutke seadepunkti väärtust seadistuse nuppudega*

Pärast üleminekut Väljas töörežiimist Sees töörežiimi on seadepunkt (mis on seotud tegeliku juhtrežiimiga) võrdne minimaalse väärtusega: muutke seda, kui see on vajalik

### <span id="page-9-0"></span>**4.3.3 Juhtrežiimid**

Kui viidata *[joonisele](#page-21-1) 10* (pistikühendusega mudelite puhul) ja *[joonisele](#page-21-2) 11* ((klemmidega ühendatavate mudelite puhul), siis vajutage lühidalt juhtrežiimi nupule  $(1)$ , et valida soovitud juhtrežiim, sealjuures järgige seda loogikavoogu:

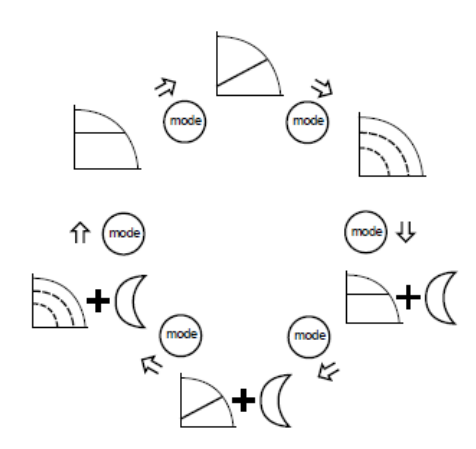

#### **MÄRKUS**

Kõiki juhtrežiime on võimalik kombineerida *Öörežiimi*  funktsiooniga (vaadake osa 4.3.4.1)

#### <span id="page-9-1"></span>*4.3.3.1 Püsiv rõhk (ülerõhk)*

Tsirkulatsioonipump säilitab püsivat rõhku mistahes vooluvajaduse korral;

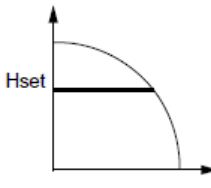

pumba soovitud ülerõhu seadistamiseks  $(H_{\text{set}})$  vaadake osa 4.3.1.

Kui valitud juhtrežiim on *Püsiv rõhk* (mis on tehaseseade),

#### siis põleb  $\Box$  näidik püsivalt

Kui hüdrauliline tööpunkt võimaldab tsirkulatsioonipumpa kasutada ülerõhu elektrilise võimsuse ulatuses reguleerimise teel, siis langeb sihtmärgiks olev ülerõhk kokku soovitud (seadistatud) ülerõhuga.

Kui hüdrauliline tööpunkt nõuab seda, et tsirkulatsioonipump töötaks tööpunktis, mis ületab elektrilise võimsuse piirid, siis vähendatakse sihtmärgiks olevat ülerõhku, et püsida maksimaalse võimsuse piirangukõvera sees.

#### <span id="page-9-2"></span>*4.3.3.2 Proportsionaalne rõhk (ülerõhk)*

Tsirkulatsioonipumba rõhku suurendatakse/ vähendatakse lakkamatult sõltuvalt suurenenud/ vähenenud vooluvajadusest;

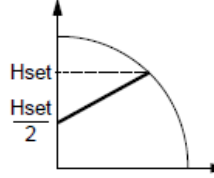

pumba soovitud maksimaalse ülerõhu (Hset) seadistamiseks vaadake osa 4.3.1.

Kui valitud juhtrežiim on *Proportsionaalne rõhk*, siis

# $põleb$   $\Box$  näidik püsivalt

Kui hüdrauliline tööpunkt võimaldab tsirkulatsioonipumpa kasutada ülerõhu elektrilise võimsuse piirides reguleerimise teel, siis langeb sihtmärgiks olev ülerõhk kokku soovitud (seadistatud) ülerõhuga.

Kui hüdrauliline tööpunkt nõuab seda, et tsirkulatsioonipump peab töötama tööpunktis, mis ületab elektrilise võimsuse piirid, siis vähendatakse sihtmärgiks olevat ülerõhku, et püsiva maksimaalse võimsuse piirangukõvera sees.

#### *4.3.3.3 Fikseeritud kiirus*

Tsirkulatsioonipump säilitab fikseeritud kiirust mistahes vooluvajaduse korral;

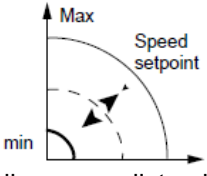

pumba soovitud kiiruse seadistamiseks vaadake osa [4.3.1.](#page-8-1)

Kui valitud juhtrežiim *on Fikseeritud kiirus*, siis põleb

# näidik püsivalt

Kui hüdrauliline tööpunkt võimaldab tsirkulatsioonipumbal töötada kiiruse elektrilise võimsuse piirides reguleerimise teel, siis langeb sihtmärgiks olev kiirus kokku soovitud (seadistatud) kiirusega.

Kui hüdrauliline tööpunkt nõuab seda, et tsirkulatsioonipump peab töötama tööpunktis, mis ületab elektrilise võimsuse piirid, siis vähendatakse sihtmärgiks olevat kiirust, et püsida maksimaalse võimsuse piirangukõvera sees.

## **4.3.4 Spetsiaalsed funktsioonid**

#### *4.3.4.1 Öörežiim*

*Öörežiimi* funktsiooni ei saa kasutada jahutussüsteemides.

Eeltingimused:

Tsirkulatsioonipump on paigaldatud toiteliinile

 öötingimusi" on võimalik tuvastada suure usaldusväärsusega, kui kõrgema taseme juhtsüsteem on seadistatud muutma toite temperatuuri

Kui *Öörežiim* on aktiivne, siis kui vajutada lühidalt juhtrežiimi nuppu  $\odot$ , nagu on kirjeldatud osas 4.3.3, siis

#### näidik põleb püsivalt

Öörežiim võib olla aktiivne kombineerituna iga juhtrežiimiga, mida on kirjeldatud osas 4.3[.3 Se](#page-9-0)e funktsioon vähendab tsirkulatsioonipumba energiatarbimist miinimumini, kui küttesüsteem ei tööta; algoritm tuvastab õiged töötingimused ja reguleerib automaatselt pumba kiirust.

Pump naaseb algsesse seadepunkti kohe, kui küttesüsteem taaskäivitub.

#### <span id="page-10-1"></span>*4.3.4.2 Õhupuhastus*

Iga sisselülitamise korral viib ajam läbi (vaikimisi tehaseseadistus) automaatse Õhupuhastuse protseduuri, mille eesmärk on uhtuda tsirkulatsioonipumba korpusest minema õhutaskud. Õhupuhastustsükli puhul töötab pump eelnevalt kindlaks määratud ajaperioodi jooksul fikseeritud kiirusega, millele järgneb lühem ajavahemik minimaalsel kiirusel; seda tsüklit korratakse 4 korda (kokku umbes 60 sekundit), kusjuures näidatakse sõnumit <mark>Heltu</mark> (<sup>10</sup> ) või Heltu (<sup>11</sup> ), mis kannab<br>ette vastava kahaneva loenduri (nagu on kirjeldatud

osas 3).

Kui viidata *[joonisele](#page-21-1) 10* (pistikühendusega mudelite puhul) ja *[joonisele](#page-21-2) 11* ((klemmidega ühendatavate mudelite puhul),

- siis võib Õhupuhastuse vahele jätta või võib selle käivitada (mistahes ajal), kui vajutada lühidalt (umbes 2 sekundit) koos seadistuse nuppes  $\circled{5}$  ((üles ja alla nool)
- Õhupuhastuse võib lubada püsivalt või võib selle blokeerida (mistahes ajal), kui vajutada pikalt (vähemalt umbes 10 sekundit) koos seadistuse nuppe  $\circled{5}$  (üles ia alla nool): selle operatsiooni tulemusel, juhul, kui õhupuhastus oli algselt lubatud (tehase vaikimisi seadistus), kuvab ajam 10 sekundit pärast sõnumit <mark>Ciffieli</mark> (<sup>11</sup>). Vastupidiselt, juhul, kui<br>Õhupuhastus oli algselt blokeer<u>itud, ku</u>vab

#### ajam 10 sekundi pärast sõnumit Dt III (<sup>11</sup>). *4.3.4.3 Klahvilukk*

Klahvilukk on funktsioon, mille abil ajam blokeerib kõik juhtpaneeli nupud, aga kõigi näidikute ja numbrilise ekraani töö jätkub

Juhtpaneeli on võimalik lukustada/avada, kui vajutada kahe sekundi jooksul samaaegselt parameetri nuppu  $\circled{3}$  ja üles noole nuppu  $\circled{5}$ .

Igal juhul lukustab ajam automaatselt kasutajaliidese 10 minutit pärast viimast nupuvajutust.

Kui lukk on aktiivne, siis vajutage mistahes nuppu,

 $(11)$ 

 $^{10}$ ) või

ajam kuvab sümbolit  $(10)$  või

ujuhtpaneeli avamisel kuvab ajam sümbolit

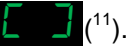

## **4.3.5 Alammenüüd (Parameetrid)**

#### *4.3.5.1 Kahe pumbaga töö seaded*

<span id="page-10-0"></span>Iga elektrooniline ajam (ainult mudel ecocirc XLplus) võib olla konfigureeritud ühendamiseks mõne teisega, nii et need võivad alustada tööd kooskõlastatult *kahe pumbaga töötamise* korral.

Kahe pumbaga töö on tehases konfigureeritud kahe ülerõhuga pumba puhul, aga seda on võimalik seadistada isegi varuosaks oleva ajami korral või kui on vajalik kasutada 2x ühe ülerõhuga pumpa, mis töötavad kooskõlastatult.

Eeltingimused:

- $\bullet$  kasutatavad on 2x ühe ülerõhuga pumpa sama osa numbriga
- 3 traadiga siinikaabel, mis on ühendatud läbi klemmide  $\circled{a}$   $\circled{a}$  ja  $\circled{b}$ , nagu on kirjeldatud osas 2.4 ja osas 2.5.6,, mis ühendavad 2x ühe [ülerõh](#page-5-0)uga pumpa

Õige automaatse konfiguratsiooni saamiseks järgige järgnevat protseduuri, kusjuures seadistage esmalt pump, mis on valitud olema paari juhtpump

- 1. *Lülitage sisse mõlema pumba toiteallikas*
- 2. Mõne sekundi pärast kuvab ajam sõnumi  $\blacksquare$   $\blacksquare$ i $\blacksquare$  ( $^{10}$ ) võ  $\blacksquare$   $\blacksquare$   $\blacksquare$  ( $^{11}$ ).
- 3. Sel ajal, kui seda sõnumit ("SIN" või "SING" *kuvatakse, vajutage lühidalt ühte Seadistuse nuppu* **5**, et konfigureerida tsirkulatsioonipump kui:
	- **Ühe ülerõhuga pump** (tehase vaikimisi seade): numbrilisel ekraanil  $\odot$  vilgub sõnum
		- $(10)$  või  $\blacksquare$   $\blacksquare$   $(11)$
	- **Kaksik- (kahekordne) alluv pump:** sõnum (<sup>10</sup>) või **tehtise** (<sup>11</sup>) vilgub numbrilisele ekraanile
	- **Kaksik- (kahekordne) juhtpump:** sõnum  $(10)$  või  $\left[\begin{array}{c|c} 1 & 1 \end{array}\right]$  (11) vilgub numbrilisele ekraanile
- 4. *Vajutage lühidalt parameetri nuppu* **3**, et kinnitada ja salvestada valitud väärtus Numbriline ekraan  $\odot$  lõpetab vilkumise.
	- **Ühe ülerõhuga pumba** või **Kaksik- (kahekordse) alluva pumba** korral lõpetatakse konfigureerimine [ja ajam jätkab järgmise etapiga, nagu on](#page-6-0) kirjeldatud osas 3, etapis 2.
	- Ainult **Kaksik- (kahekordse) juhtiva pumba** korral tehakse kasutatavaks uus alammenüü (nagu on kirjeldatud järgmistes etappides), mis on mõeldud kahe pumbaga töötamise seadistamiseks
- 5. Mõne sekundi pärast kuvab ajam sõnumit ( <sup>10</sup>) või (<sup>11</sup>).
- 6. *Sel ajal, kui kuvatakse seda sõnumit ("BUP" või "BCUP"), vajutage lühidalt ühele seadistuse nupule* **5**, et konfigureerida kahe pumba töötamine kui:

<sup>&</sup>lt;sup>10</sup> Pistikühendusega mudelitel

<sup>11</sup> Klemmidega ühendatavatel mudelitel

Asendav töö: sõnum **111** (<sup>10</sup>) või **1** 

 $(1)$  vilgub numbrilisele ekraanile  $\circledS$ . Selles konfiguratsioonis töötab ainult juhtpump, samal aja kui teine pump käivitub juhtpumba rikke korral.

 **Vahelduv töö** (tehaseseade): Numbrilisele ekraanile  $\circledast$  vilgub sõnum  $\left[\bullet, \bullet\right]$  (<sup>10</sup>) või  $H = (11)$ .

**Selles konfiguratsioonis töötab ainult üks**<br>Selles konfiguratsioonis töötab ainult üks pump korraga. Tööaega pööratakse iga 24 tunni tagant, nii et töökoormus on mõlema pumba vahel tasakaalustatud. Teine pump käivitub tõrke korral viivitamatult.

- **•** Paralleelne töö: sõnum **Tiif** (<sup>10</sup>) või  $(11)$  vilgub numbrilisel ekraanil  $\circledS$ . Selles konfiguratsioonis töötavad mõlemad pumbad samaaegselt sama seadepunktiga. Juhtpump määrab kindlaks kogu süsteemi käitumise ja on võimeline optimeerima nende toimimist. Selleks, et tagada nõutud toimimine, kusjuures samal ajal minimeeritakse energiatarbimist, käivitab juhtpump teise pumba või seiskab selle sõltuvalt vajalikust ülerõhust ja voolust.
- Sunnitud paralleelne töö: sõnum  $(10)$  või  $\frac{1}{2}$   $\frac{1}{2}$   $\frac{1}{2}$   $(11)$  vilgub numbrilisel ekraanil $\mathcal{O}$ .

Selles konfiguratsioonis töötavad mõlemad pumbad alati samaaegselt sama seadepunktiga.

7. Vajutage lühidalt parameetri nuppu 3, et kinnitada valitud väärtus. Numbriline ekraan lõpetab vilkumise: konfigureerimine on lõpetatud ja ajam jätkab järgmise etapiga, nagu on kirjeldatud osa 3, [et](#page-6-1)apis 2.

Kui juhtpump on konfigureeritud, siis konfigureeritakse teine pump (alluv) automaatselt juhtpumba poolt, kusjuures **Kaugjuhtimine** (roheline) LED põleb selle tunnistamiseks püsivalt.

Juhul, kui teise pumba (alluva) automaatne konfigureerimine on omanud mõju ( Remote LED ei põle), korrake ülalpool toodud protseduuri alates etapist 1 kuni etapini 4, kusjuures konfigureerige teine pump **Kaksik- (kahekordse) alluva pumbana.**

### **MÄRKUS**

*Iga kord, kui paar pumpa, mis on ühendatud kahe pumbaga töö režiimis, peab pidama eemalt sidet BMSi või geneerilise välise seadmega, siis Valikuline sidesiin, mida on kirjeldatud osas 2.5.7, aktiveeritakse [läbi v](#page-5-1)alikulise mooduli paigaldamise (vaadake osa 2.5.8) eranditult paari Juhtpumpa*

### <span id="page-11-0"></span>*4.3.5.2 Sideseaded*

Iga elektrooniline ajam (ainult mudel *ecocirc XLplus*) suudab pidada eemalt sidet läbi sisseehitatud RS485 pordi, nagu on lühidalt kirjeldatud osas 2.5.6.

Kui viidata *[joonisele](#page-21-1) 10* (pistikühendusega mudelite puhul) ja *[joonisele](#page-21-2) 11* (klemmidega ühendatavate mudelite puhul), siis on sideseaded kättesaadavad, kui järgida järgnevat protseduuri.

- 1. *Lülitage sisse pumba toiteallikas*
- 2. Mõne sekundi pärast kuvab ajam sõnumi  $(10)$  või  $\frac{1}{2}$  $(11)$ .
- 3. Sel ajal, kui seda sõnumit ("COM" või "COMM") kuvatakse, *vajutage lühidalt parameetri nuppu* , et konfigureerida järgnevad parameetrid:
	- - **Modulatsioonikiirus baudides:** sõnumit<br> **Externa (<sup>10</sup>) või <b>Externa** (<sup>11</sup>) kuvatakse **.** (<sup>10</sup>) või **eelma** (  $(11)$  kuvatakse numbrilisel ekraanil **in 1999** selle abil on sidepordi modulatsioonikiirus baudides Selle parameetri jaoks kasutatavad väärtused on:
			- 4,8 kb/s
			- 9,6 kb/s (tehase vaikimisi seade)
			- 14,4 kb/s
			- 19,2 kb/s
			- 38.4 kb/s
			- 56,0 kb/s
			- 57.6 kb/s.
	- **•** Protokoll<sup>12</sup>: numbrilisel ekraanil **6** kuvatakse sõnum  $\begin{array}{|c|c|c|}\n\hline\n & \hline\n\end{array}$  selle abil saab kasutaja valida sidepordil spetsiifilise protokolli. Selle parameetri jaoks kasutatavad väärtused on:
		- Modbus  $\left| \right|$  (tehase vaikimisi seade)
			- Bacnet **Di**
	- **Aadress**: sõnum **Rdd** (<sup>10</sup>) või  $(1)$  kuvatakse numbrilisel ekraanil  $\widehat{C}$ : selle abil on tsirkulatsioonipumba aadress seadistatud kindlale väärtusele (tehase vaikimisi seade on 1).

Selle parameetri jaoks kasutatavad väärtused on:

- [1 247] (Modbus protokolli puhul)
- [0 127] (Bacnet protokolli puhul)
- **Moodul**: sõnum**i isa (10)** või  $(1)$  kuvatakse numbrilisele ekraanile  $\circled{6}$ : selle abil määratleb kasutaja ühe võimaliku valikulise mooduli olemasolu ajamis. Selle parameetri jaoks kasutatavad

väärtused on:

- Puudub  $\frac{1}{2}$  $\frac{1}{2}$  $\frac{1}{2}$  $(10)$  või ( <sup>11</sup>) (tehase vaikimisi seade)  $\text{Tra}$ adita  $\begin{bmatrix} 1 \\ 1 \end{bmatrix}$  (10) või $\begin{bmatrix} 1 \\ 1 \end{bmatrix}$  (11) RS485 1
- 4. Vajutage *Parameetri nuppu* **3**, et siseneda igasse alammenüüsse, misläbi pääsetakse ligi järgmisele tasemele.

<sup>12</sup> Ainult *ecocirc XLplusi* klemmidega ühendatud mudelite puhul

- 5. Kasutage Seadistuse nuppe **<b>5**, et valida iga parameetri jaoks soovitud väärtus
- 6. *Vajutage Parameetri nuppu* 3, et valitud väärtus kinnitada ja salvestada
- 7. Vajutage Juhtrežiimi nuppu <sup>1</sup>, et väljuda igast
- 8. alammenüüst, misläbi naastakse eelmisele tasemele

Kui mitte ühtegi nuppu ei vajutata 10 sekundi vältel, siis väljub pump antud menüüst ja jätkab käivitusprotseduuriga. Kõik ilma kinnituseta muudetud parameetrid taastatakse eelnevasse olekusse.

#### <span id="page-12-0"></span>*4.3.5.3 Rõhkude vahe andur*

Kui tsirkulatsioonipumbaga on ühendatud väline diferentsiaalrõhk, nagu on kirjeldatud osas 2.5.4, siis tehakse tsirkulatsioonipumba sisse lülitamisel, nagu on kirjeldatud osas 3, kättesaadavaks alammenüü, mis on mõeldud rõhkude erinevuse anduri parameetri seadistamiseks.

Kui viidata *[joonisele](#page-21-1) 10* (pistikühendusega mudelite puhul) ja *[joonisele](#page-21-2) 11* (klemmidega ühendatavate mudelite puhul), siis on rõhkude erinevuse anduri seaded juurdepääsetavad, kui järgida järgnevat protseduuri.

- 1. *Lülitage sisse pumba toiteallikas*
- 2. Mõne sekundi pärast kuvab ajam sõnumi **kondu**  $(^{10})$  või $\blacksquare$  $\blacksquare$  $\binom{11}{1}$ .
- 3. Sel ajal, kui seda sõnumit ("PRE" või "PRES") kuvatakse, *vajutage lühidalt parameetri nuppu*
	- , et konfigureerida järgnev parameeter:
	- **•** Tüüp: sõnum <mark>t SP</mark> (<sup>10</sup>) või <mark>t SPE</mark> (<sup>11</sup>) ikuvatakse numbrilisele ekraanile  $\odot$ : selle abil saab kasutaja valida kindla rõhkude erinevuse vahemiku. Selle parameetri
		- jaoks kasutatavad väärtused on:<br>
		[0÷1bar] **LLLL** (tehase (tehase vaikimisi seade)
			- $[0 \div 2$ bar] $\begin{array}{|c|c|} \hline \end{array}$
- 4. Igasse alammenüüsse sisenemiseks vajutage *parameetri nuppu* 3, misläbi pääsetakse ligi järgmisele tasemele.
- 5. Kasutage *seadistuse nuppe* **5**, et valida iga parameetri jaoks soovitud väärtus
- 6. Vajutage *parameetri nuppu* **(3)**, et valitud väärtus kinnitada ja salvestada
- 7. Vajutage Juhtrežiimi nuppu ①, et igast alammenüüst väljuda, misläbi naastakse eelmisele tasemele

Kui mitte ühtegi nuppu ei vajutata 10 sekundi vältel, siis väljub pump antud menüüst ja jätkab käivitusprotseduuriga. Kõik ilma kinnituseta muudetud parameetrid taastatakse eelnevasse olekusse.

# **5 Rikkeotsing**

Kui viidata *[joonisele](#page-21-1) 10* (pistikühendusega mudelite puhul) ja *[joonisele](#page-21-2) 11* (klemmidega ühendatavate mudelite puhul), nagu on lühidalt kirjeldatud os[as 4.](#page-7-3)1.

- Mistahes häire puhul, mis võimaldab pumbal jätkata töötamist, näidatakse ekraanil teise võimalusena häirekoodi (vaadake osa 5.1) ja viimast valitud kogust, samal ajal kui olekunäidik muutub oranžiks
- Tõrke korral, mis pumbad peatab, näitab ekraan püsivalt veakoodi (vaadake osa 5.2) [ja o](#page-13-0)lekunäidik muutub punaseks

# **5.1 Häirekoodid**

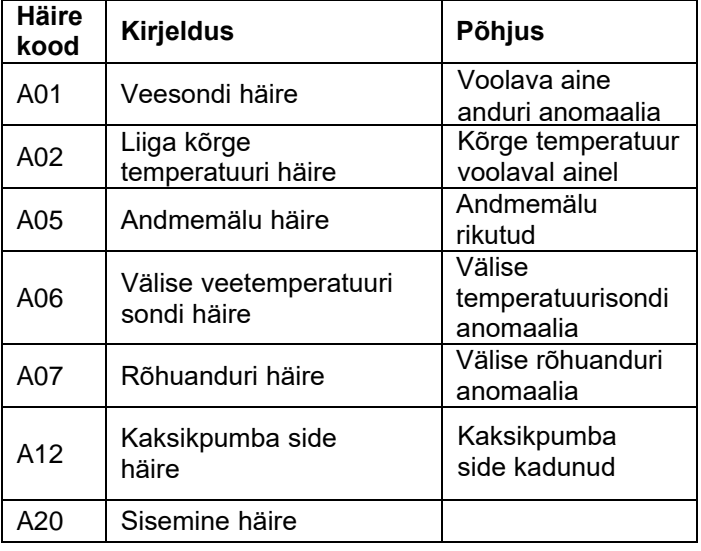

# <span id="page-13-0"></span>**5.2 Rikkekoodid**

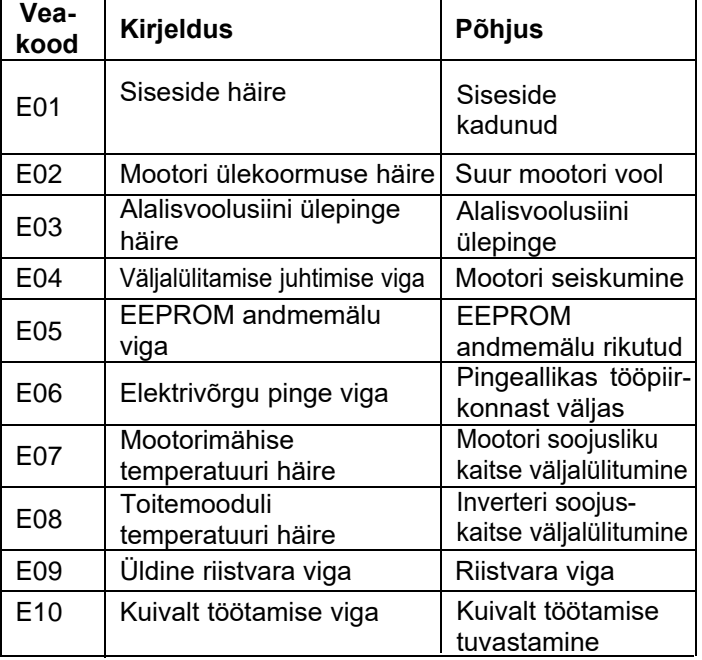

# **6 Lisaseadmed**

# **6.1 Väline temperatuuriandur**

Nagu on lühidalt kirjeldatud osas 2.5.5, võib tsirkulatsioonipump olla varustatud välise KTY83 temperatuurisondiga (1 KΩ temperatuuril 25 °C), mille eesmärk on mõõta vee absoluutset temperatuuri või veetemperatuuride erinevust temperatuurist sõltuvates / sellest mõjutatud juhtrežiimides.

# <span id="page-14-1"></span>**6.1.1 Veetemperatuurist sõltuvad juhtrežiimid – Seadistuse parameetrid**

Parameetrite tabelis 2 kogutud parameetrite alamhulk (mida on kirjeldatud osas 8.2.1.2) on pühendatud veetemperatuurist sõltuvate juhtrežiimide seadistamisele; eelkõige:

- *0x0030 Temperatuuri juhtrežiim* Määratleb, et olemas on juhtrežiimide sõltuvus temperatuurist ja millist tüüpi sõltuvus
	- $\circ$  [= 0]  $\Rightarrow$  Mitte ükski standardne juhtrežiim (mida on kirjeldatud osas 4.3.3) ei ole mõjutatud veetemperatuurist
	- $\circ$  [= 1]  $\Rightarrow$  Juhtrežiimid, mis haldavad tavaliselt rõhkude erinevuse juhtimist, *Püsiv rõhk [Const∆P]* (vaadake osa 4.3.3.1) ja *Proportsionaalne rõhk [Prop* $\triangle$ *P]* [\(vaadak](#page-9-1)e osa 4.3.3.2), on mõjutatud veetemperatuurist *([ConstP]/T* ja **[PropP]/T)**
	- o *[= 2]*  Aktiivne juhtrežiim on Konstantne absoluutne temperatuur *[ConstT]* või *Konstantne rõhkude erinevus [ConstT],* mis sõltub Parameetri "0x0033 – temperatuurisond" väärtusest
- *0x0031 Absoluutne temperatuuri seadepunkt* Seadepunkt, mida järgib süsteem, kui töötatakse *Püsiva Absoluutse Temperatuuri [ConstT]* režiimis
- *0x0032 Temperatuuride erinevuse seadepunkt* Seadepunkt, mida järgib süsteem, kui töötatakse *Püsiva temperatuuride erinevuse [ConstT]* režiimis
- *0x0033 Temperatuurisond* Määratleb, millist temperatuurisondi tuleb käsitleda sisendina valitud temperatuurist sõltuva juhtrežiimi jaoks
	- $\circ$  [= 0]  $\Rightarrow$  Juhtrežiimi puhul kasutatakse sisendtemperatuuri sondi sisendsignaali
	- $\circ$  [= 1]  $\Rightarrow$  Juhtrežiimi puhul kasutatakse abistavat (välist) temperatuurianduri sisendsignaali (väline temperatuuriandur peab olema ühendatud)
	- $\circ$  [= 2]  $\Rightarrow$  Juhtrežiim arvutab sisemise ia välise anduri vahelise rõhkude erinevuse ja kasutab rõhkude erinevust sisendsignaalina (väline temperatuuriandur peab olema ühendatud)
- *0x0034 Temperatuuri tõus* Määratleb, kuidas ülerõhu seadepunkt (kui aktiivsed on PüsivΔP/T või ProportsionaalneΔP/T reageerib veetemperatuuri kasvule/kahanemisele
	- $\circ$  [= 0]  $\Rightarrow$  Ülerõhu seadepunkt suureneb, kui temperatuur kasvab
	- $\circ$  [= 1]  $\Rightarrow$  Ülerõhu seadepunkt väheneb. kui temperatuur kasvab
- *0x0035 Kp temperatuuri juhtimiseks* On proportsionaalne konstant, mida kasutatakse PI-regulaatoris, mis juhib temperatuuri kontrollimist
- *0x0036 – K<sup>i</sup> temperatuuri juhtimiseks* On integraalkonstant, mida kasutatakse PIregulaatoris, mis juhib temperatuuri juhtimist
- *0x0037 Temperatuuri juhtimise proovivõtuaeg* Temperatuuri juhtimise puhul kasutatav proovivõtuaeg

### <span id="page-14-0"></span>**6.1.2 Veetemperatuurist sõltuvad juhtrežiimid**

Kui kasutada seadistusparameetreid, mid[a on](#page-14-1) kirjeldatud osas 6.1.1, siis on veetemperatuurist sõltuvad juhtrežiimid järgmised:

### *6.1.2.1 Püsiv absoluutne temperatuur [ConstT]*

juhtrežiim tagab püsiva veetemperatuuri. Püsiv temperatuur on mugav juhtrežiim, mida on võimalik kasutada kodustes kuumaveesüsteemides, et juhtida voolu, et säilitada fikseeritud temperatuuri süsteemis

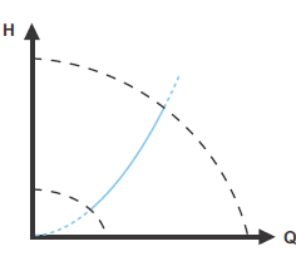

Selles juhtrežiimis on peamiseks eelduseks see, et tsirkulatsioonipump reguleerib (kusjuures see järgib sisemise või välise temperatuurianduri tagasist) veetemperatuuri mingis punktis süsteemi tagasivoolutorus, nii lähedal kui võimalik tarbijale (radiaatorile, soojusvahetile, ...).

Siis on selge, et *ConstT* juhtrežiimi on võimalik paigutada järgnevasse võimalikku rakendusse

- o *ConstT kütterakendustele, kusjuures kasutatakse sisemist temperatuuriandurit* Selle rakenduse puhul on pump paigaldatud tagasivoolutorusse ja see rakendab sisemist temperatuuriandurit Selle kohaselt, mida on kirjeldatud osas 6.1.1, on vajalikud vastavad seaded:
	- *0x0030 Temperatuuri juhtrežiim* = 2
	- *0x0031 Absoluutne temperatuuri seadepunkt* = soovitud väärtus vahemikus [20 °C ÷ 110 °C]
	- *0x0033 Temperatuurisond* = 0
	- *0x0034 Temperatuuri tõus* = 1
- o *ConstT kütterakendustele, kusjuures kasutatakse välist temperatuuriandurit* Selle rakenduse puhul on pump paigaldatud voolutorusse ja see rakendab välist temperatuuriandurit Selle kohaselt, mida on kirjeldatud osas 6.1.1, on vajalikud vastavad seaded:
	- *0x0030 Temperatuuri juhtrežiim* = 2
	- *0x0031 Absoluutne temperatuuri seadepunkt* = soovitud väärtus vahemikus [20 °C ÷ 110 °C]
	- *0x0033 Temperatuurisond* = 1
	- *0x0034 Temperatuuri tõus* = 1
- o *ConstT jahutusrakendustele, kusjuures kasutatakse sisemist temperatuuriandurit*

Selle rakenduse puhul on pump paigaldatud tagasivoolutorusse ja see rakendab sisemist temperatuuriandurit Selle kohaselt, mida on kirjeldatud osas 6.1.1, on vajalikud vastavad seaded:

- *0x0030 Temperatuuri juhtrežiim* = 2
- *0x0031 Absoluutne temperatuuri seadepunkt* = soovitud väärtus vahemikus [–10 °C ÷ 19 °C]
- *0x0033 Temperatuurisond* = 0
- *0x0034 Temperatuuri tõus* = 0
- o *ConstT jahutusrakendustes, mille puhul kasutatakse välist temperatuuriandurit*

Selle rakenduse puhul on pump paigaldatud voolutorusse ja see rakendab välist temperatuuriandurit Selle kohaselt, mida on kirjeldatud osas 6.1.1, on vajalikud vastavad seaded:

- *0x0030 Temperatuuri juhtrežiim* = 2
- *0x0031 Absoluutne temperatuuri seadepunkt* = soovitud väärtus vahemikus [–10 °C ÷ 19 °C]
- *0x0033 – Temperature Probe* = 1
- *0x0034 Temperatuuri tõus* = 0

#### *6.1.2.2 Püsiv temperatuuride erinevus [ConstΔT]*

See juhtrežiim hoiab pumbatava vedeliku temperatuuride erinevuse püsivana, muutes voolukiirust, et säilitada kasutaja seadistatavat seadepunkti

Sellisel juhul ei ole vajalik teha vahet kütte- ja jahutusrakenduste puhul, kuna rõhkude erinevust võib käsitleda absoluutväärtusena.

Selle kohaselt, mida on kirjeldatud osas 6.1.1, on vajalikud vastavad seaded:

- *0x0030 Temperatuuri juhtrežiim* = 2
- *0x0032 Temperatuuride erinevuse seadepunkt* ≡ soovitud väärtus
- *0x0033 Temperatuurisond* = 2

#### <span id="page-15-0"></span>*6.1.2.3 Püsiv rõhk sõltuvalt veetemperatuurist [ConstΔP/T]*

Selles juhtrežiimis muudab ajam rõhkude erinevuse seadepunkti, mida pump peab säilitama, sõltuvalt voolava aine mõõdetud temperatuurist, nagu on kujutatud joonisel 3

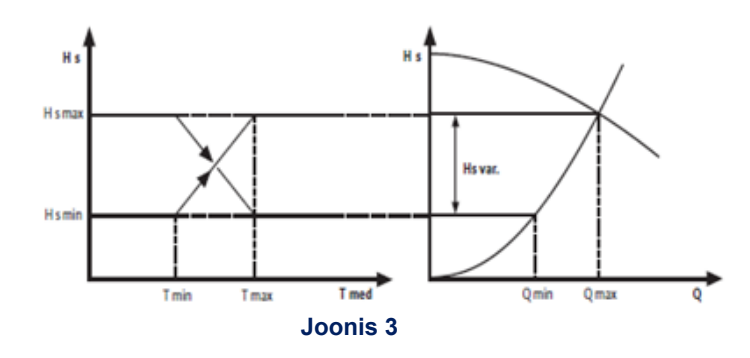

Kui viidata joonisele 3

- Tmin =  $20 °C$
- Tmax =  *Absoluutne temperatuuri seadepunkt (*osa *0x0031)*
- Hsmin = Hsmax väärtusest
- Hsmax = *Püsiv rõhu seadepunkt (mis on [seadistatav kasutajaliidese abil, vaadake osa](#page-9-1) 4.3.3.1)*

ConstΔP/T jahtrežiimi võib järelikult paigutada järgnevasse võimalikku rakendusse

o *ConstΔP/T, positiivne P/T suhe, kasutatakse sisemist temperatuuriandurit*

Selle kohaselt, mida on kirjeldatud osas 6.1.1, on vajalikud vastavad seaded:

- *0x0030 Temperatuuri juhtrežiim* = 1
- *0x0031 Absoluutne temperatuuri seadepunkt* = soovitud väärtus
- *0x0033 Temperatuurisond* = 0
- *0x0034 Temperatuuri tõuse* = 0
- *Juhtrežiim = Püsiv rõhk (seadistatav kasutajaliidese abil)*
- *Püsiva rõhu seadepunkt = soovitud väärtus*
- o *ConstΔP/T, P/T negatiivne suhe, kasutatakse sisemist temperatuuriandurit*

Selle kohaselt, mida on kirjeldatud osas 6.1.1, on vajalikud vastavad seaded:

- *0x0030 Temperatuuri juhtrežiim* = 1
- *0x0031 – Absoluutne temperatuuri seadepunkt* = soovitud väärtus
- *0x0033 Temperatuurisond* = 0
- *0x0034 Temperatuuri tõus* = 1
- *Juhtrežiim = Püsiv rõhk (seadistatav kasutajaliidese abil)*
- *Püsiva rõhu seadepunkt = soovitud väärtus*
- o *ConstΔP/T, P/T positiivne suhe, kasutatakse välist temperatuuriandurit*

Selle kohaselt, mida on kirjeldatud osas 6.1.1, on vajalikud vastavad seaded:

- *0x0030 Temperatuuri juhtrežiim* = 1
- *0x0031 – Absoluutne temperatuuri seadepunkt* = soovitud väärtus
- *0x0033 Temperatuurisond* = 1
- *0x0034 Temperatuuri tõus* = 0
- *Juhtrežiim = Püsiv rõhk (seadistatav kasutajaliidese abil)*
- *Püsiva rõhu seadepunkt = soovitud väärtus*

#### o *ConstΔP/T, P/T negatiivne suhe, kasutatakse välist temperatuuriandurit*

Selle kohaselt, mida on kirjeldatud osas 6.1.1, on vajalikud vastavad seaded:

- *0x0030 Temperatuuri juhtrežiim* = 1
- *0x0031 Absoluutne temperatuuri seadepunkt* = soovitud väärtus
- *0x0033 Temperatuurisond* = 1
- *0x0034 Temperatuuri tõus* = 1
- *Juhtrežiim = Püsiv rõhk (seadistatav kasutajaliidese abil)*
- *Püsiva rõhu seadepunkt = soovitud väärtus*

### *6.1.2.4 Proportsionaalne rõhk sõltuvalt veetemperatuurist [PropΔP/T]*

Selles juhtrežiimis muudab ajam proportsionaalset rõhu seadepunkti, mida pump peab säilitama, sõltuvalt voolava aine mõõdetud temperatuurist

Kui viidata joonisele 3

- Tmin =  $20 °C$
- [Tmax = Absoluutne temperatuuri seadepunkt](#page-9-2) (osa 0x0031)
- Hsmin = 30% Hsmax väärtusest
- Hsmax = *Proportsionaalne rõhu seadepunkt (seadistatav kasutajaliidese abil, vaadake osa 4.3.3.2)*

Selle kohaselt, mida on juba kirjeldatud osas [6.1.2.3,](#page-15-0) võib isegi *PropΔP/T* juhtrežiimi silmnähtavalt paigutada järgnevasse võimalikku rakendusse

### o *PropΔP/T, P/T positiivne suhe, kasutatakse sisemist temperatuuriandurit*

Selle kohaselt, mida on kirjeldatud osas 6.1.1, on vajalikud vastavad seaded:

- *0x0030 Temperatuuri juhtrežiim* = 1
- *0x0031 Absoluutne temperatuuri seadepunkt* = soovitud väärtus
- *0x0033 Temperatuurisond = 0*
- *0x0034 Temperatuuri tõus* = 0
- *Juhtrežiim = Proportsionaalne rõhk (seadistatav kasutajaliidese abil)*
- *Proportsionaalne rõhu seadepunkt = soovitud väärtus*

o *PropΔP/T, P/T negatiivne suhe, kasutatakse sisemist temperatuuriandurit*

Selle kohaselt, mida on kirjeldatud osas 6.1.1, on vajalikud vastavad seaded:

- *0x0030 Temperatuuri juhtrežiim* = 1
- *0x0031 Absoluutne temperatuuri seadepunkt* = soovitud väärtus
- *0x0033 Temperatuurisond* = 0
- *0x0034 Temperatuuri tõus* = 1
- *Juhtrežiim = Proportsionaalne rõhk (seadistatav kasutajaliidese abil)*
- *Proportsionaalne rõhu seadepunkt = soovitud väärtus*
- o *PropΔP/T, P/T positiivne suhe, kasutatakse välist temperatuuriandurit*

Selle kohaselt, mida on kirjeldatud osas 6.1.1, on vajalikud vastavad seaded:

- *0x0030 Temperatuuri juhtrežiim* = 1
- *0x0031 Absoluutne temperatuuri seadepunkt* = soovitud väärtus
- *0x0033 Temperatuurisond* = 1
- *0x0034 Temperatuuri tõus* = 0
- *Juhtrežiim = Proportsionaalne rõhk (seadistatav kasutajaliidese abil)*
- *Proportsionaalne rõhu seadepunkt = soovitud väärtus*
- o *PropΔP/T, P/T negatiivne suhe, kasutatakse välist temperatuuriandurit*

Selle kohaselt, mida on kirjeldatud osas 6.1.1, on vajalikud vastavad seaded:

- *0x0030 Temperatuuri juhtrežiim* = 1
- *0x0031 Absoluutne temperatuuri seadepunkt* = soovitud väärtus
- $0x0033 Temperature$  Temperatuurisond = 1
- *0x0034 Temperatuuri tõus* = 1
- *Juhtrežiim = Proportsionaalne rõhk (seadistatav kasutajaliidese abil)*
- *Proportsionaalne rõhu seadepunkt = soovitud väärtus*

# **6.1.3 Veetemperatuurist sõltuvad juhtrežiimid – tsirkulatsioonipumba juhtpaneel**

Selleks, et konfigureerida soovitud temperatuurist sõltuv juhtrežiim *Tsirkulatsioonipumba juhtpaneeli* abil, vaadake Muude valikute vahekaarti

### *6.1.3.1 Muude valikute vahekaart*

Kogub kaks parameetrite alamhulka:

- Alamhulk, mida kasutatakse *muude se[adete](#page-22-0)* jaoks, nagu on kirjeldatud selle tehnilise juhendi osas 8.2.1.2
- Alamhulk, mida kasutatakse *kaksikpu[mba](#page-22-1) seadete* puhul, nagu on kirjeldatud selle tehnilise juhendi osas 8.2.1.3

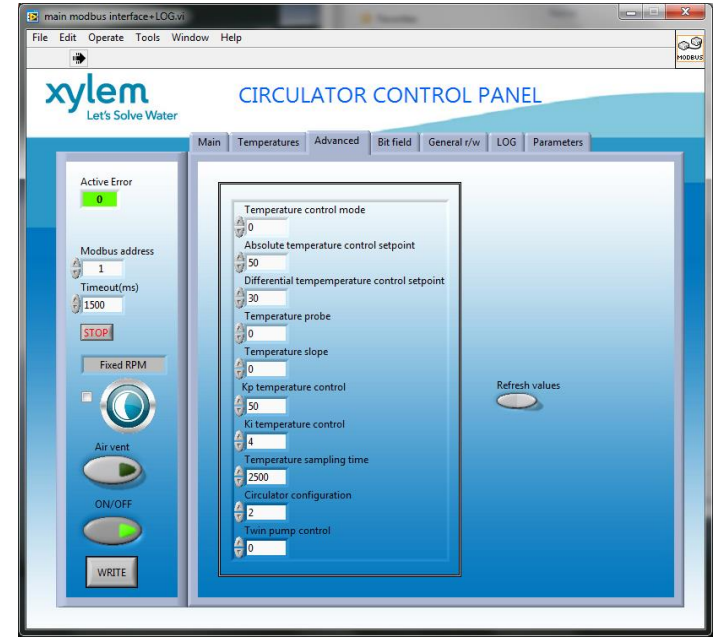

# <span id="page-17-0"></span>**6.2 Traadita moodul**

Kui viidata joonisele 12, siis kui moodul on ühendatud, on vaja see konfigureerida seeläbi, et parameeter "Moodul" seadistatakse väärtusele "Traadita", nagu on [kirjeldat](#page-11-0)ud osas 4.3.5.2.

### **6.2.1 Traadita mooduli kasutamine**

Kui traadita moodul on ecocirc XLplusi seadmesse sisseehitatud ja õigesti konfigureeritud, siis genereerib see traadita võrgu (tüüp 902.11n), mis on juurdepääsetav (mobiiltelefoni, tahvelarvuti või arvuti abil), kui kasutada andmeid (**S/N** ja **PWD**), mis on trükitud tsirkulatsioonipumba ajami küljele kleebitud sildile

Eelkõige:

- Võrgu nimi: "ecocircxl\_\_\_**S/N**\_\_\_", kus S/N on 8 tähemärgiga sõna
- Salasõna: "xylem **PWD** ", kus PWD on 8 tähemärgiga sõna

Selleks, et siis tsirkulatsioonipumba veebilehtedele brauseri abil juurde pääseda (välisel ühendatud seadmel), kasutage veebiaadressi "https:// seadmel), kasutage veebiaadressi xylemecoxl<sup>"</sup> või trükkige otse "192.168.1.10"

# **6.3 RS485 Moodul**

Kui viidata joonisele 12, siis kui moodul on ühendatud, [on vaja](#page-11-0)lik see konfigureerida seeläbi, et parameeter "Moodul" seadistatakse väärtusele "RS485", nagu on kirjeldatud osas 4.3.5.2

**7 Lisa 1**

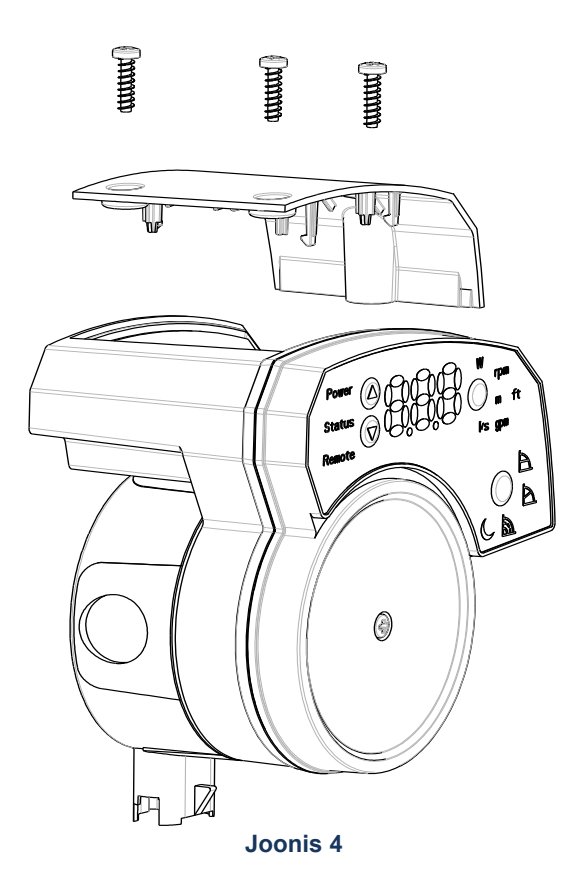

<span id="page-18-0"></span>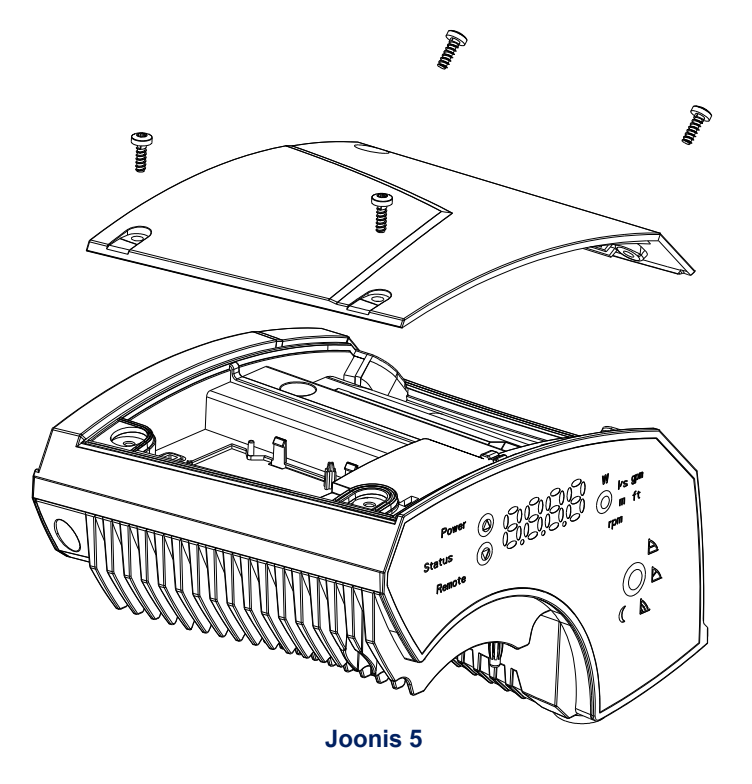

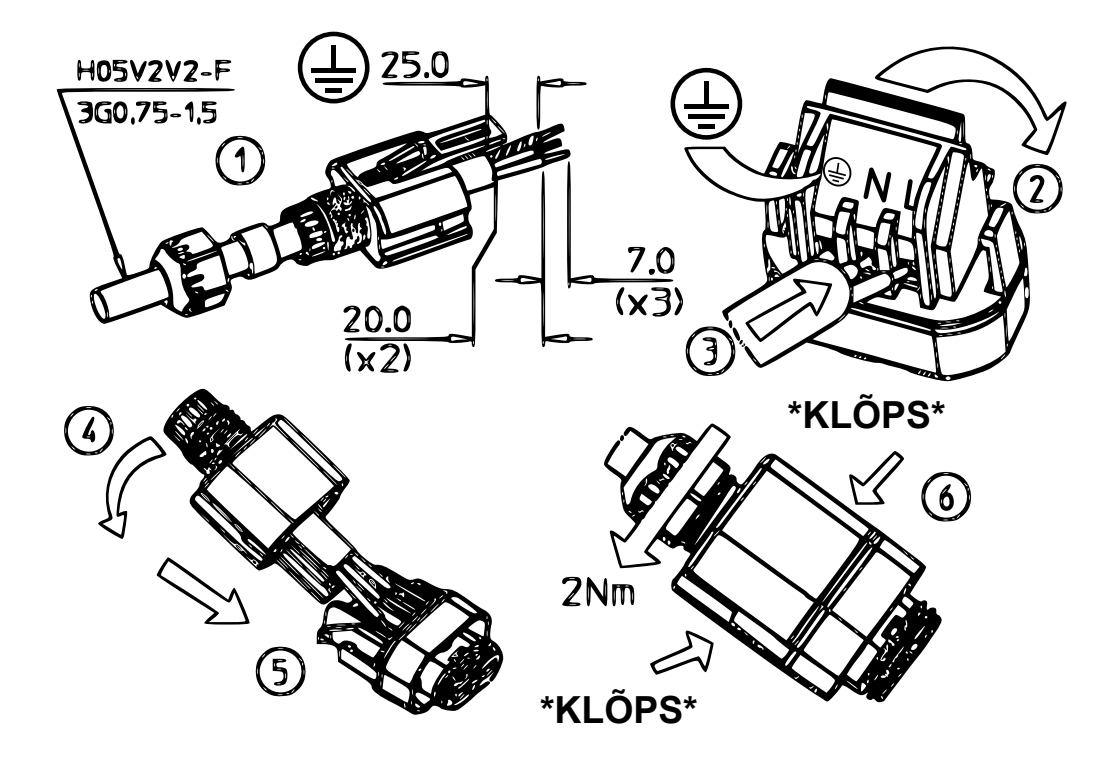

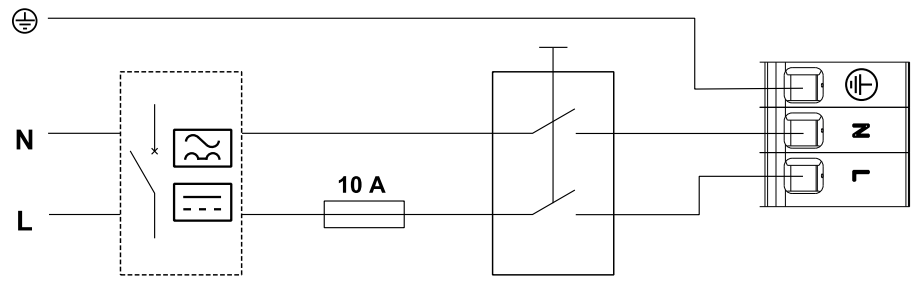

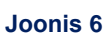

<span id="page-19-1"></span><span id="page-19-0"></span>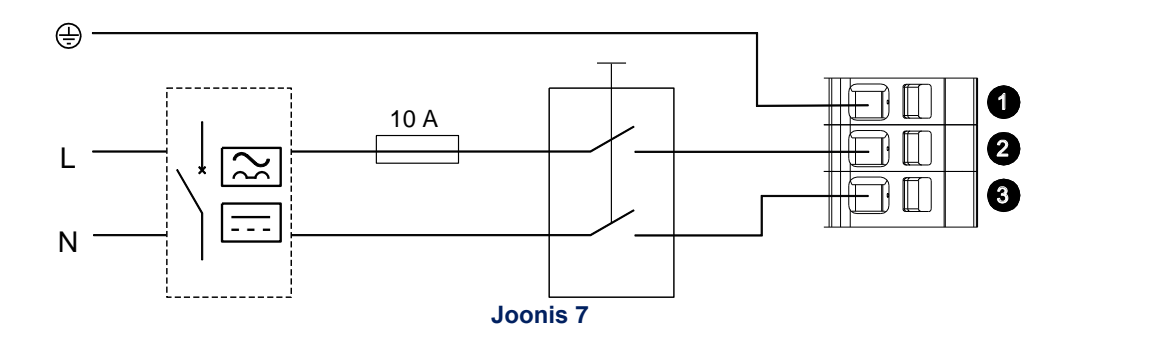

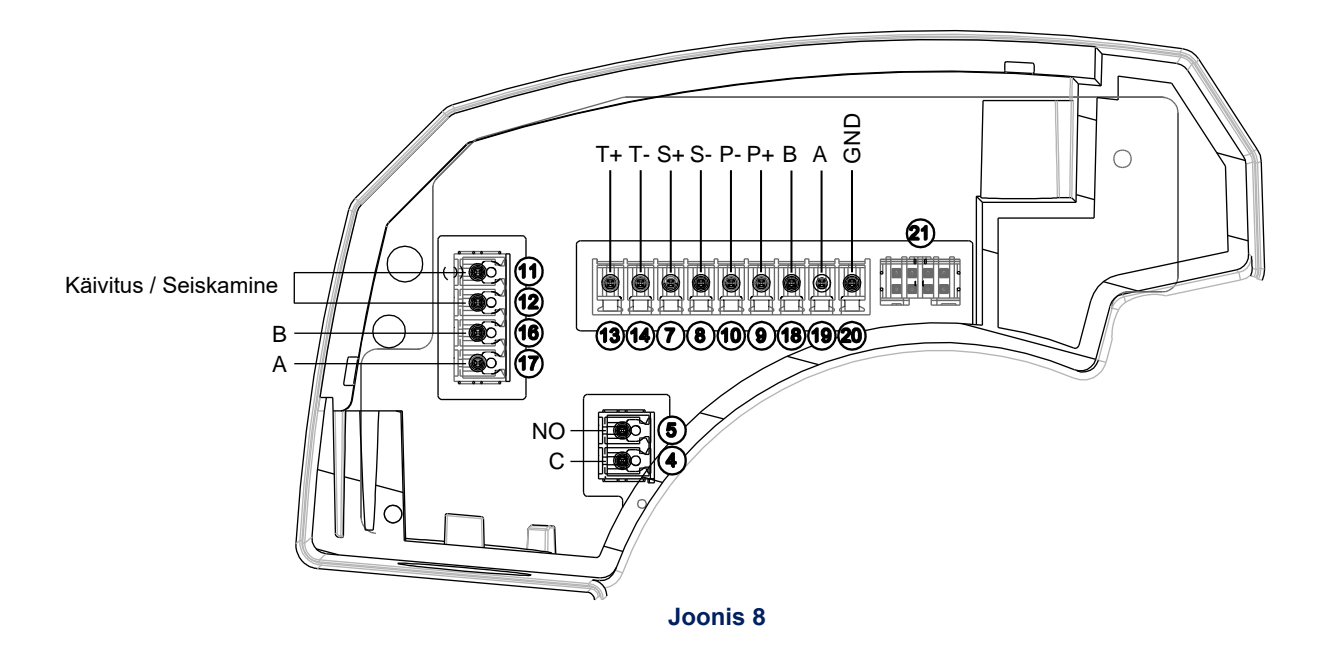

<span id="page-20-1"></span><span id="page-20-0"></span>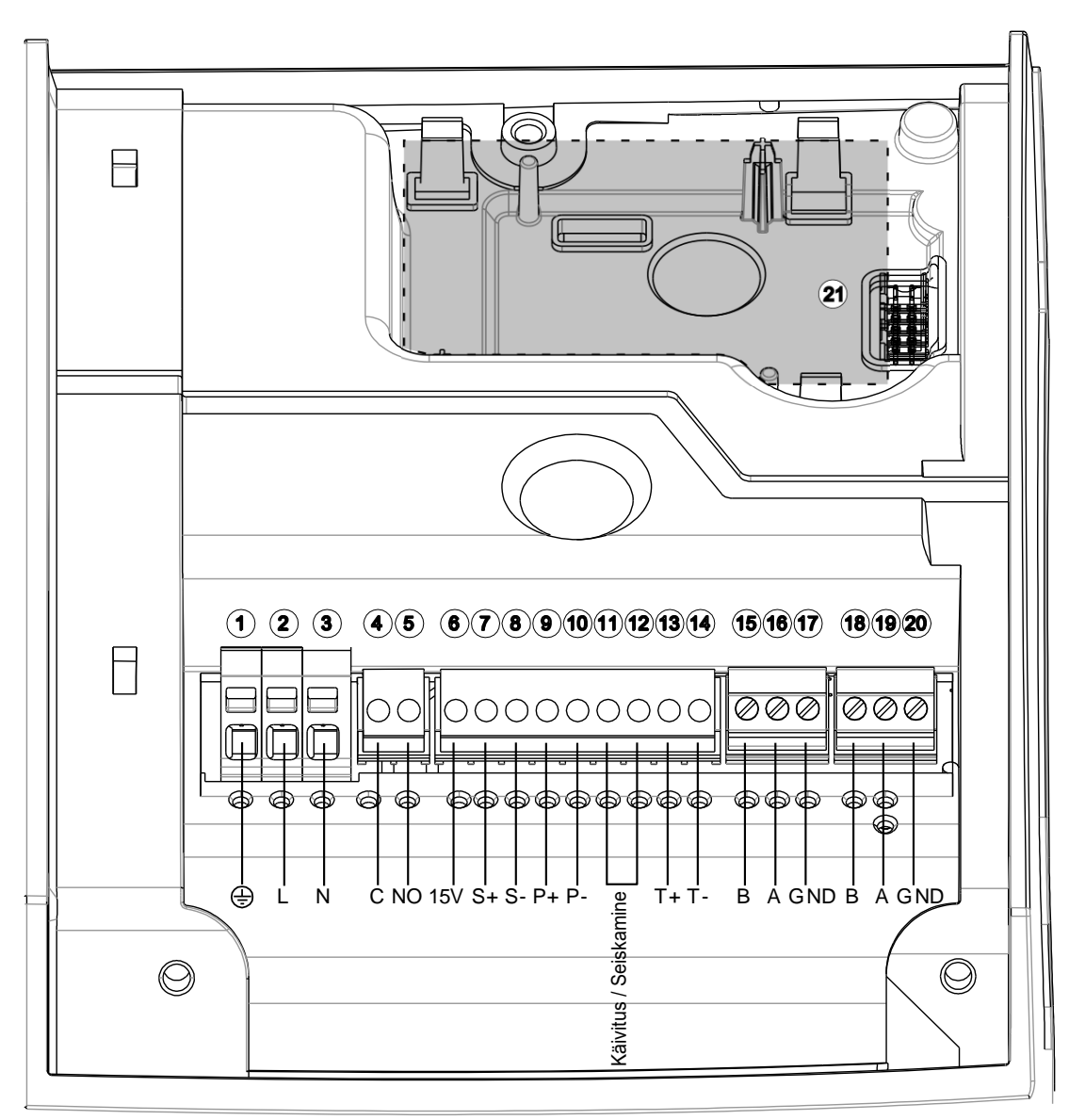

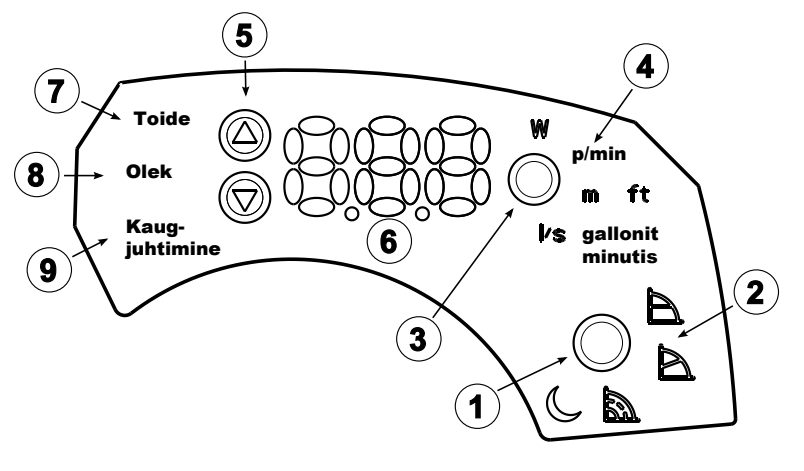

**Joonis 10**

<span id="page-21-1"></span>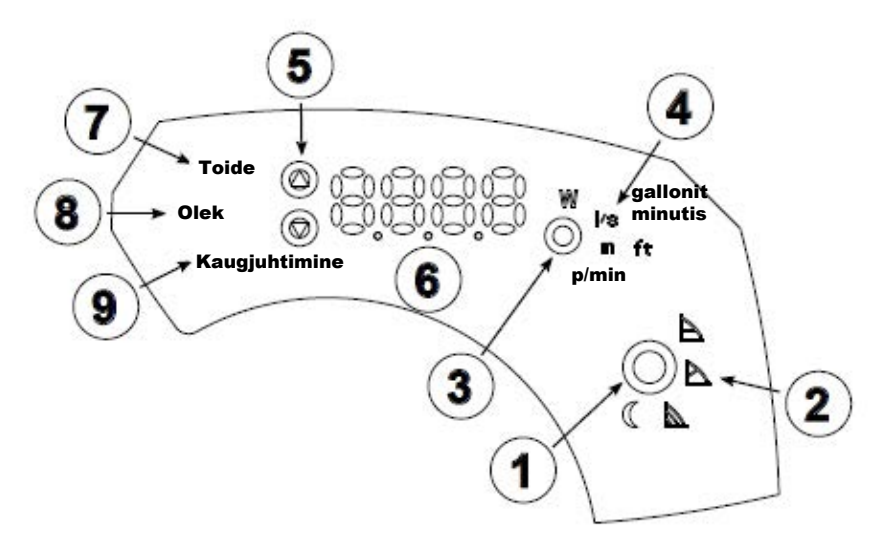

**Joonis 11**

<span id="page-21-2"></span>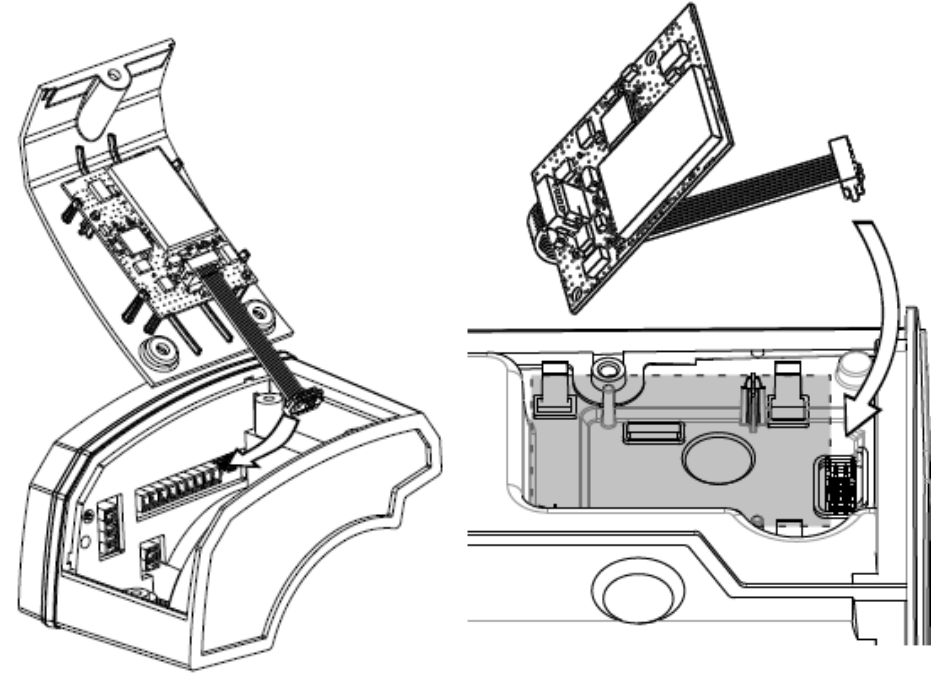

<span id="page-21-0"></span>**Joonis 12**

# **8 Lisa 2 – Modbusi registrid**

# **8.1 Andmete organiseerimine**

Ajam pakub allpool käsitletud Modbusi virtuaalmälu (vaadake osa 8.2), mis põhineb andmekomplektil, mida on võimalik jaotada 2 peamiseks alamhulgaks:

- Parameetrid, ehk siis "Loetavad ja Kirjutatavad" andmed [**R/W**], mida kasutatakse kindla seadistamiseks aktiveerimiseks, andmete kiriutamiseks ims ajami sees.
- Informatsioon, mis on "Loetavad" andmed [R], mida kasutatakse väärtuste või tagasiside hankimiseks ajamist

# **8.2 Modbusi virtuaalmälu**

Täielik andmekomplekt, mida haldab ecocirc XLplus, on kättesaadav, kui võtta arvesse, et Modbusi virtuaalmälu on tehtud eranditult hoidmisregistritest, mis kujutavad endast Parameetreid ja Informatsiooni: loetavad ja kirjutatavad Parameetrid, ainult loetav Informatsioon.

Modbus virtuaalmälu organiseerimise üksikasjalik kirjeldus on toodud seotud dokumendis "ecocircXL -Modbusi parameetrite tabel".

## **8.2.1 Parameetrite tabelid**

#### *8.2.1.1 Parameetrite tabel 1*

See on parameetrite [**R/W**] komplekt, mida kasutatakse standardsete seadete jaoks: üldiselt võib kasutaja samu operatsioone või funktsioone teostada/ aktiveerida läbi kasutajaliidese.

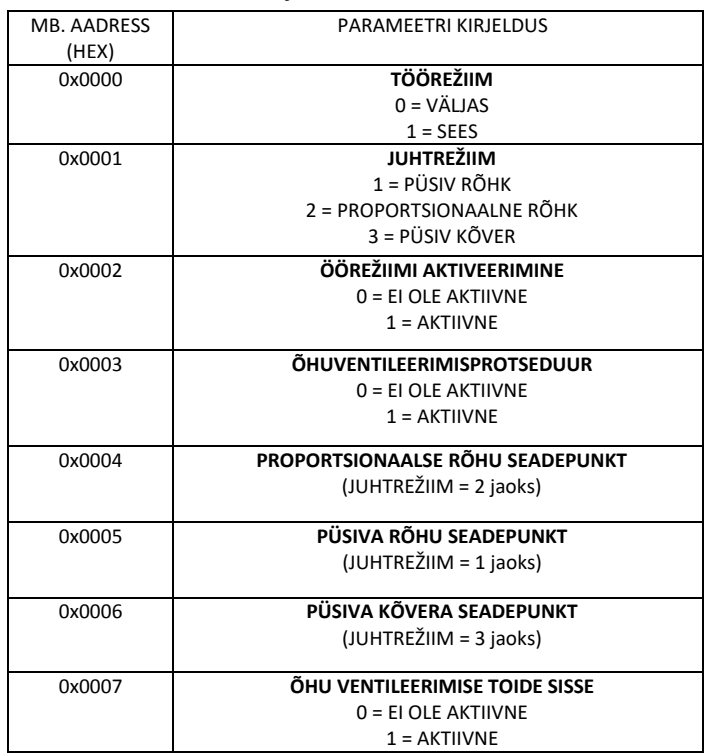

### <span id="page-22-0"></span>*8.2.1.2 Parameetrite tabel 2*

See on parameetrite [R/W] komplekt, mida kasutatakse muude seadete jaoks: neid operatsioone või funktsioone ei ole võimalik teostada / neid ei saa aktiveerida läbi kasutajaliidese

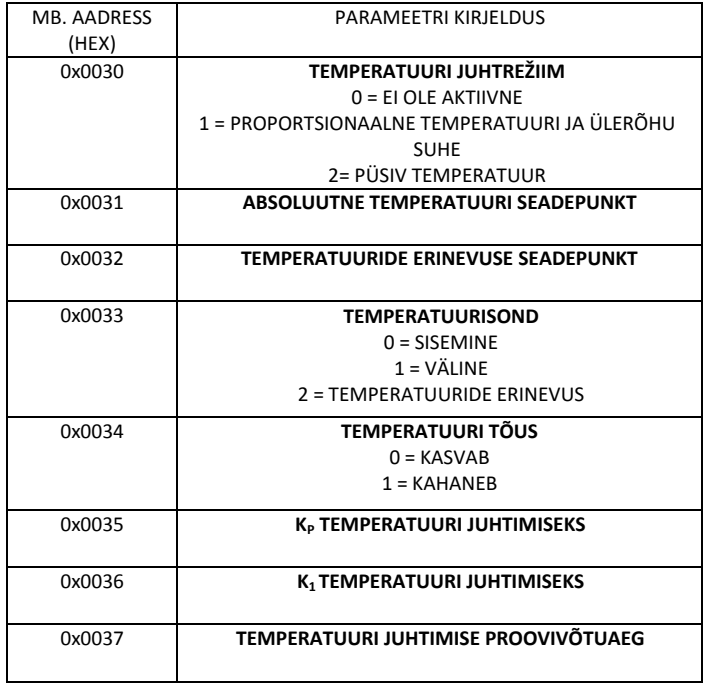

#### <span id="page-22-1"></span>*8.2.1.3 Parameetrite tabel 3*

See on parameetrite [**R/W]** komplekt, mida kasutatakse kahe pumbaga seadistuse jaoks.

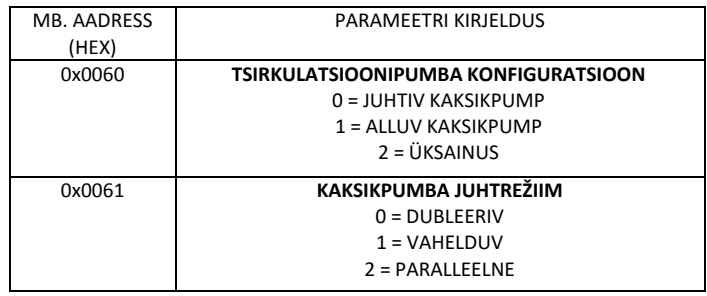

## **8.2.2 Informatsioonitabelid**

### *8.2.2.1 Informatsioonitabel 1*

See on informatsioonikomplekt [**R**], mida kasutatakse standardse kasutuse puhul: üdiselt on kasutaja võimeline hankima samad andmed läbi kasutajaliidese

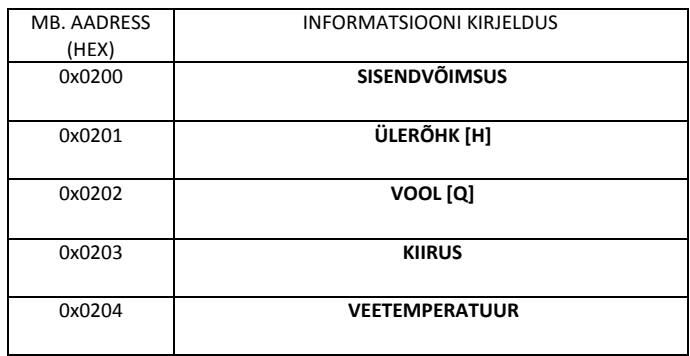

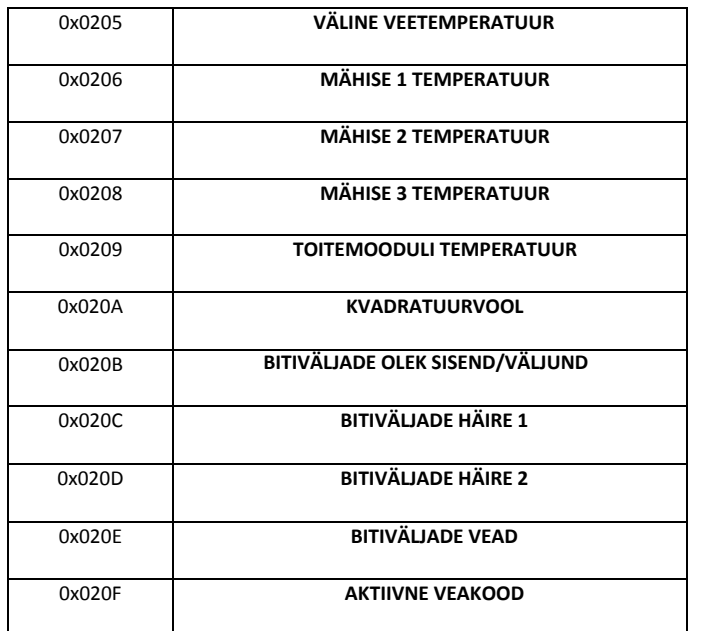

#### *8.2.2.2 Informatsioonitabel 2*

See on informatsioonikomplekt [**R**], mida kasutatakse: üldiselt ei ole võimalik neile andmetele juurde pääseda läbi kasutajaliidese.

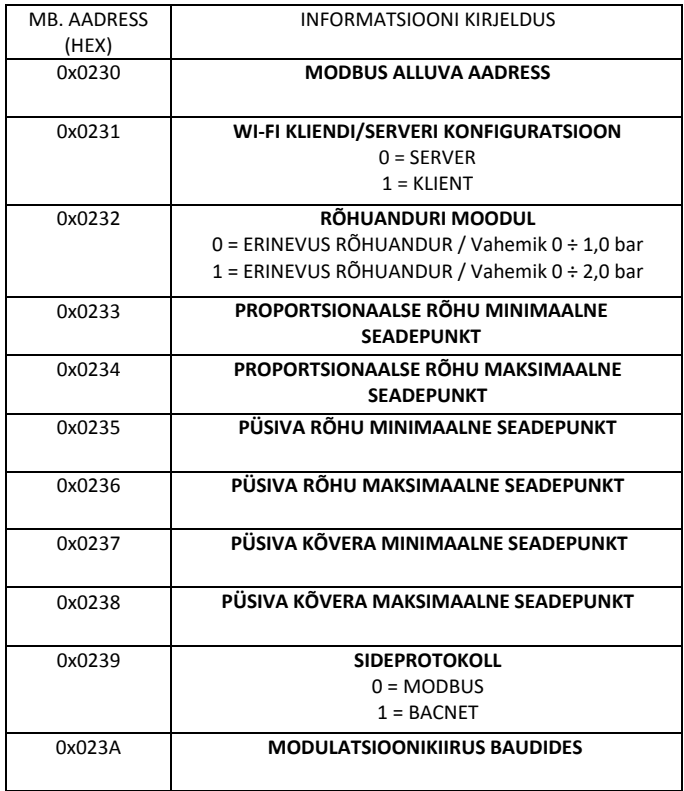

### *8.2.2.3 Informatsioonitabel 3*

See on informatsioonikomplekt [**R**], mida kasutatakse kaksikpumba kasutamise korral: üldiselt ei ole neile andmetele võimalik juurde pääseda läbi kasutajaliidese ja need on kättesaadavad kaksikpumba peremehele, et pumpa hallata: tegelikult on see tabel nähtav ainult juhul, kui ajam on konfigureerida kui juhtiv kaksikpump  $(vaadeke osa 4.3.5.1)$ 

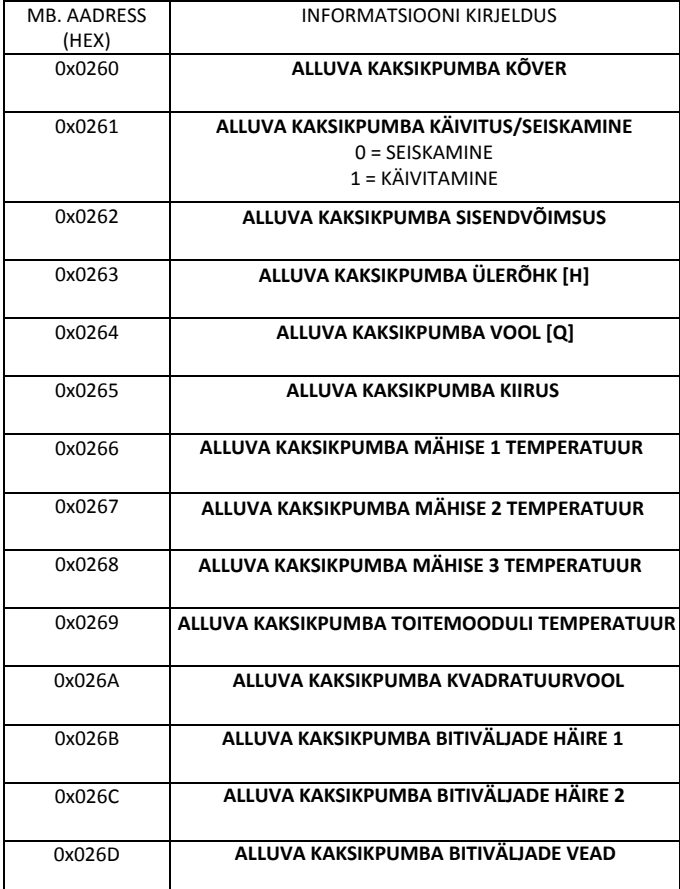

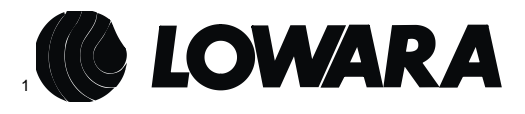

Xylem Service Italia s.r.l. Via Vittorio Lombardi, 14 Montecchio Maggiore VI 36075 Itaalia Tel: (+39) 0444 707111 Faks: (+39) 0444 492166 ©2013 Xylem Inc.